**BECKHOFF** New Automation Technology

# Dokumentation | DE KL344x/KS344x, KL345x/KS345x

Vier- und achtkanalige Analog-Eingangsklemmen

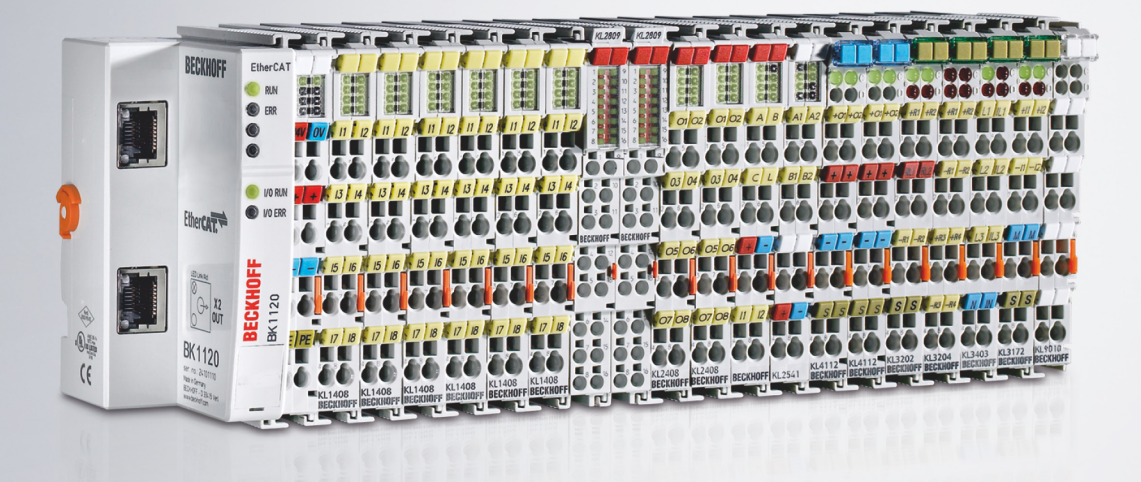

16.06.2021 | Version: 3.3.0

# Inhaltsverzeichnis

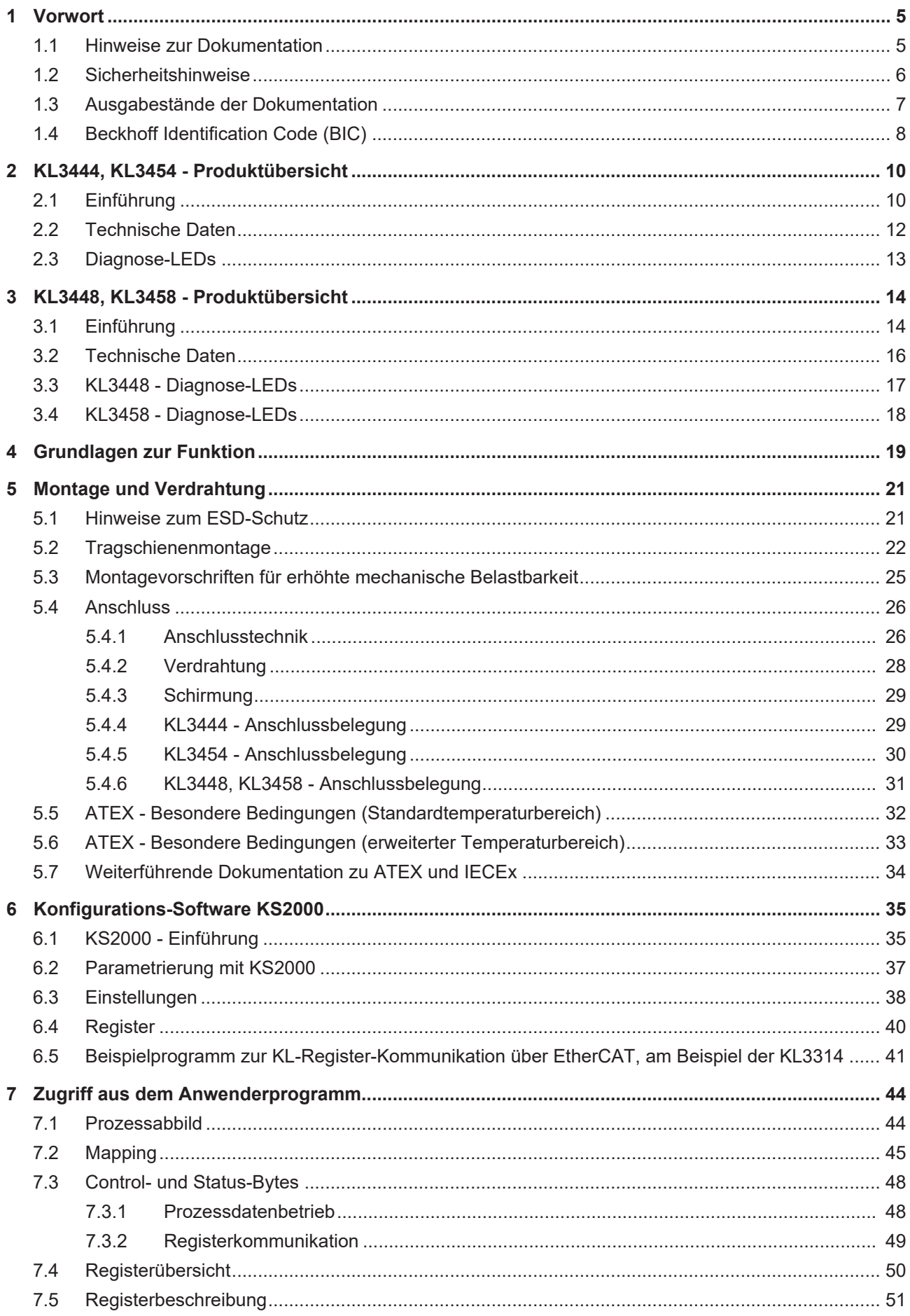

# **BECKHOFF**

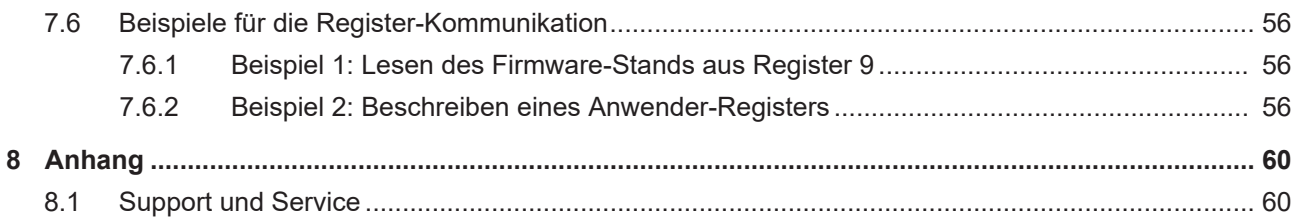

# <span id="page-4-0"></span>**1 Vorwort**

### <span id="page-4-1"></span>**1.1 Hinweise zur Dokumentation**

#### **Zielgruppe**

Diese Beschreibung wendet sich ausschließlich an ausgebildetes Fachpersonal der Steuerungs- und Automatisierungstechnik, das mit den geltenden nationalen Normen vertraut ist.

Zur Installation und Inbetriebnahme der Komponenten ist die Beachtung der Dokumentation und der nachfolgenden Hinweise und Erklärungen unbedingt notwendig.

Das Fachpersonal ist verpflichtet, für jede Installation und Inbetriebnahme die zu dem betreffenden Zeitpunkt veröffentlichte Dokumentation zu verwenden.

Das Fachpersonal hat sicherzustellen, dass die Anwendung bzw. der Einsatz der beschriebenen Produkte alle Sicherheitsanforderungen, einschließlich sämtlicher anwendbaren Gesetze, Vorschriften, Bestimmungen und Normen erfüllt.

#### **Disclaimer**

Diese Dokumentation wurde sorgfältig erstellt. Die beschriebenen Produkte werden jedoch ständig weiter entwickelt.

Wir behalten uns das Recht vor, die Dokumentation jederzeit und ohne Ankündigung zu überarbeiten und zu ändern.

Aus den Angaben, Abbildungen und Beschreibungen in dieser Dokumentation können keine Ansprüche auf Änderung bereits gelieferter Produkte geltend gemacht werden.

#### **Marken**

Beckhoff®, TwinCAT®, TwinCAT/BSD®, TC/BSD®, EtherCAT®, EtherCAT G®, EtherCAT G10®, EtherCAT P®, Safety over EtherCAT®, TwinSAFE®, XFC®, XTS® und XPlanar® sind eingetragene und lizenzierte Marken der Beckhoff Automation GmbH. Die Verwendung anderer in dieser Dokumentation enthaltenen Marken oder Kennzeichen durch Dritte kann zu einer Verletzung von Rechten der Inhaber der entsprechenden Bezeichnungen führen.

#### **Patente**

Die EtherCAT-Technologie ist patentrechtlich geschützt, insbesondere durch folgende Anmeldungen und Patente: EP1590927, EP1789857, EP1456722, EP2137893, DE102015105702 mit den entsprechenden Anmeldungen und Eintragungen in verschiedenen anderen Ländern.

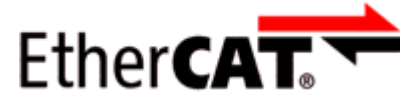

EtherCAT® ist eine eingetragene Marke und patentierte Technologie lizenziert durch die Beckhoff Automation GmbH, Deutschland.

#### **Copyright**

© Beckhoff Automation GmbH & Co. KG, Deutschland.

Weitergabe sowie Vervielfältigung dieses Dokuments, Verwertung und Mitteilung seines Inhalts sind verboten, soweit nicht ausdrücklich gestattet.

Zuwiderhandlungen verpflichten zu Schadenersatz. Alle Rechte für den Fall der Patent-, Gebrauchsmusteroder Geschmacksmustereintragung vorbehalten.

### <span id="page-5-0"></span>**1.2 Sicherheitshinweise**

#### **Sicherheitsbestimmungen**

Beachten Sie die folgenden Sicherheitshinweise und Erklärungen! Produktspezifische Sicherheitshinweise finden Sie auf den folgenden Seiten oder in den Bereichen Montage, Verdrahtung, Inbetriebnahme usw.

#### **Haftungsausschluss**

Die gesamten Komponenten werden je nach Anwendungsbestimmungen in bestimmten Hard- und Software-Konfigurationen ausgeliefert. Änderungen der Hard- oder Software-Konfiguration, die über die dokumentierten Möglichkeiten hinausgehen, sind unzulässig und bewirken den Haftungsausschluss der Beckhoff Automation GmbH & Co. KG.

#### **Qualifikation des Personals**

Diese Beschreibung wendet sich ausschließlich an ausgebildetes Fachpersonal der Steuerungs-, Automatisierungs- und Antriebstechnik, das mit den geltenden Normen vertraut ist.

#### **Erklärung der Hinweise**

In der vorliegenden Dokumentation werden die folgenden Hinweise verwendet. Diese Hinweise sind aufmerksam zu lesen und unbedingt zu befolgen!

#### **GEFAHR**

#### **Akute Verletzungsgefahr!**

Wenn dieser Sicherheitshinweis nicht beachtet wird, besteht unmittelbare Gefahr für Leben und Gesundheit von Personen!

#### **WARNUNG**

#### **Verletzungsgefahr!**

Wenn dieser Sicherheitshinweis nicht beachtet wird, besteht Gefahr für Leben und Gesundheit von Personen!

#### **VORSICHT**

#### **Schädigung von Personen!**

Wenn dieser Sicherheitshinweis nicht beachtet wird, können Personen geschädigt werden!

#### *HINWEIS*

#### **Schädigung von Umwelt/Geräten oder Datenverlust**

Wenn dieser Hinweis nicht beachtet wird, können Umweltschäden, Gerätebeschädigungen oder Datenverlust entstehen.

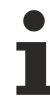

#### **Tipp oder Fingerzeig**

Dieses Symbol kennzeichnet Informationen, die zum besseren Verständnis beitragen.

### <span id="page-6-0"></span>**1.3 Ausgabestände der Dokumentation**

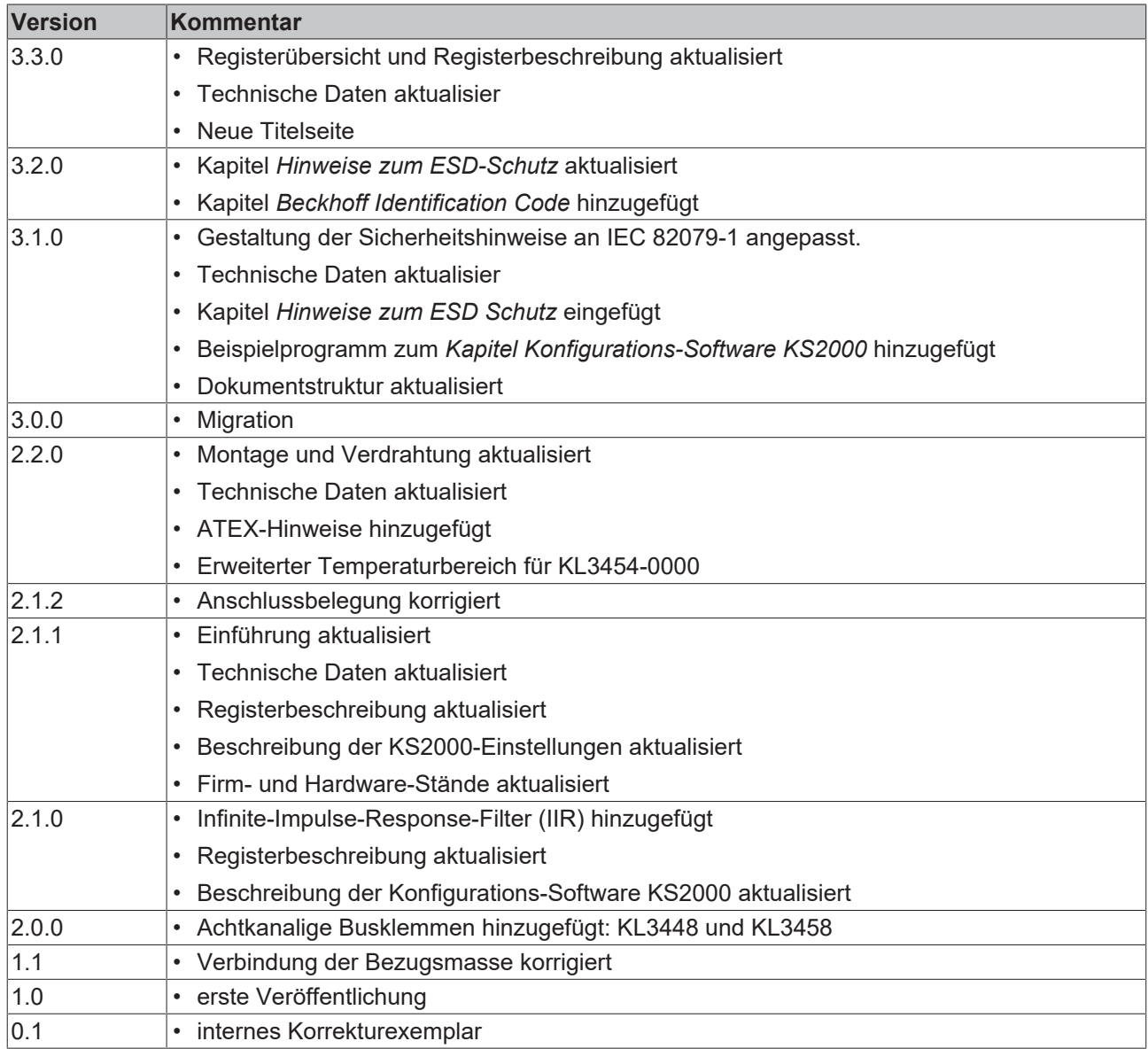

#### **Firm- und Hardware-Stände**

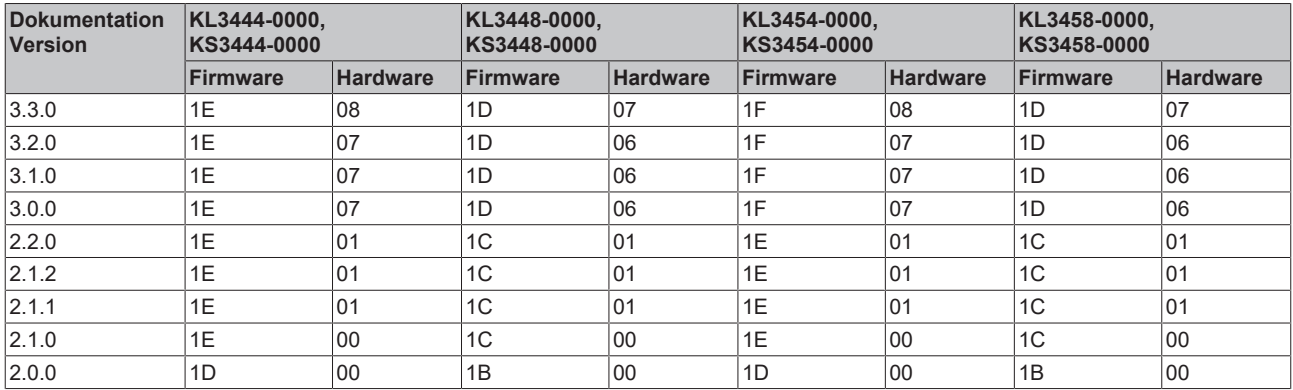

Den Firm- und Hardware-Stand (Auslieferungszustand) können Sie der auf der Seite der Klemme aufgedruckten Seriennummer entnehmen.

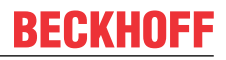

#### **Syntax der Seriennummer**

Aufbau der Seriennummer: WW YY FF HH

- WW Produktionswoche (Kalenderwoche)
- YY Produktionsjahr
- FF Firmware-Stand
- HH Hardware-Stand

Beispiel mit Seriennummer 35 04 1B 01:

- 35 Produktionswoche 35
- 04 Produktionsjahr 2004
- 1B Firmware-Stand 1B
- 01 Hardware-Stand 01

### <span id="page-7-0"></span>**1.4 Beckhoff Identification Code (BIC)**

Der Beckhoff Identification Code (BIC) wird vermehrt auf Beckhoff-Produkten zur eindeutigen Identitätsbestimmung des Produkts aufgebracht. Der BIC ist als Data Matrix Code (DMC, Code-Schema ECC200) dargestellt, der Inhalt orientiert sich am ANSI-Standard MH10.8.2-2016.

<span id="page-7-1"></span>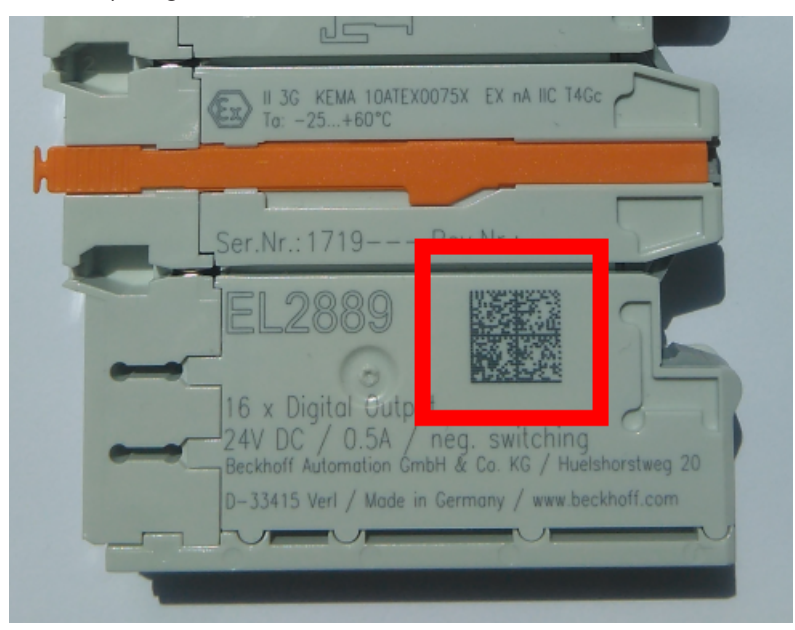

Abb. 1: BIC als Data Matrix Code (DMC, Code-Schema ECC200)

Die Einführung des BIC erfolgt schrittweise über alle Produktgruppen hinweg. Er ist je nach Produkt an folgenden Stellen zu finden:

- auf der Verpackungseinheit
- direkt auf dem Produkt (bei ausreichendem Platz)
- auf Verpackungseinheit und Produkt

Der BIC ist maschinenlesbar und enthält Informationen, die auch kundenseitig für Handling und Produktverwaltung genutzt werden können.

Jede Information ist anhand des so genannten Datenidentifikators (ANSI MH10.8.2-2016) eindeutig identifizierbar. Dem Datenidentifikator folgt eine Zeichenkette. Beide zusammen haben eine maximale Länge gemäß nachstehender Tabelle. Sind die Informationen kürzer, werden sie um Leerzeichen ergänzt. Die Daten unter den Positionen 1 bis 4 sind immer vorhanden.

Folgende Informationen sind enthalten:

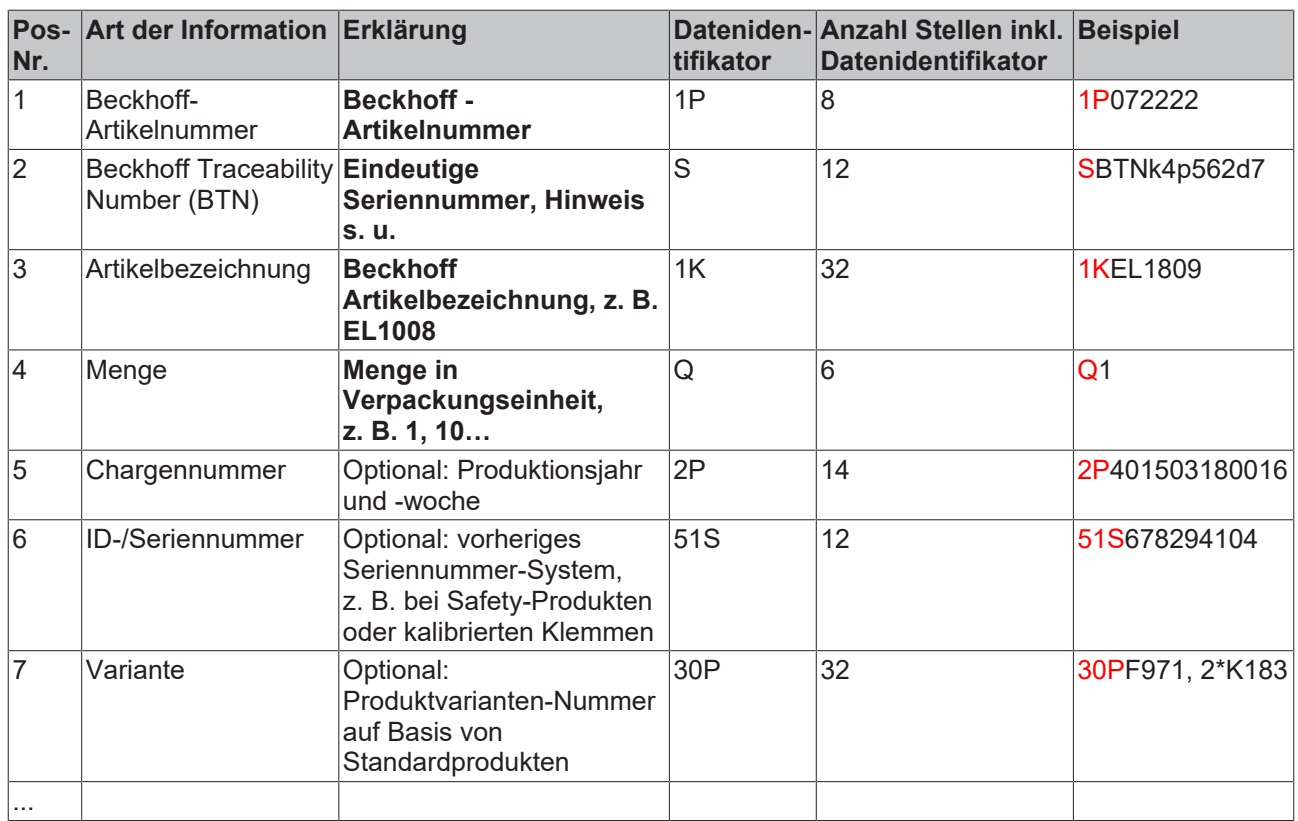

Weitere Informationsarten und Datenidentifikatoren werden von Beckhoff verwendet und dienen internen Prozessen.

#### **Aufbau des BIC**

Beispiel einer zusammengesetzten Information aus den Positionen 1 bis 4 und 6. Die Datenidentifikatoren sind zur besseren Darstellung jeweils rot markiert:

#### **BTN**

Ein wichtiger Bestandteil des BICs ist die Beckhoff Traceability Number (BTN, Pos.-Nr. 2). Die BTN ist eine eindeutige, aus acht Zeichen bestehende Seriennummer, die langfristig alle anderen Seriennummern-Systeme bei Beckhoff ersetzen wird (z. B. Chargenbezeichungen auf IO-Komponenten, bisheriger Seriennummernkreis für Safety-Produkte, etc.). Die BTN wird ebenfalls schrittweise eingeführt, somit kann es vorkommen, dass die BTN noch nicht im BIC codiert ist.

#### *HINWEIS*

Diese Information wurde sorgfältig erstellt. Das beschriebene Verfahren wird jedoch ständig weiterentwickelt. Wir behalten uns das Recht vor, Verfahren und Dokumentation jederzeit und ohne Ankündigung zu überarbeiten und zu ändern. Aus den Angaben, Abbildungen und Beschreibungen in dieser Information können keine Ansprüche auf Änderung geltend gemacht werden.

# <span id="page-9-0"></span>**2 KL3444, KL3454 - Produktübersicht**

### <span id="page-9-1"></span>**2.1 Einführung**

#### **KL3444: 4-Kanal Analog-Eingangsklemme 0 ... 20 mA**

<span id="page-9-2"></span>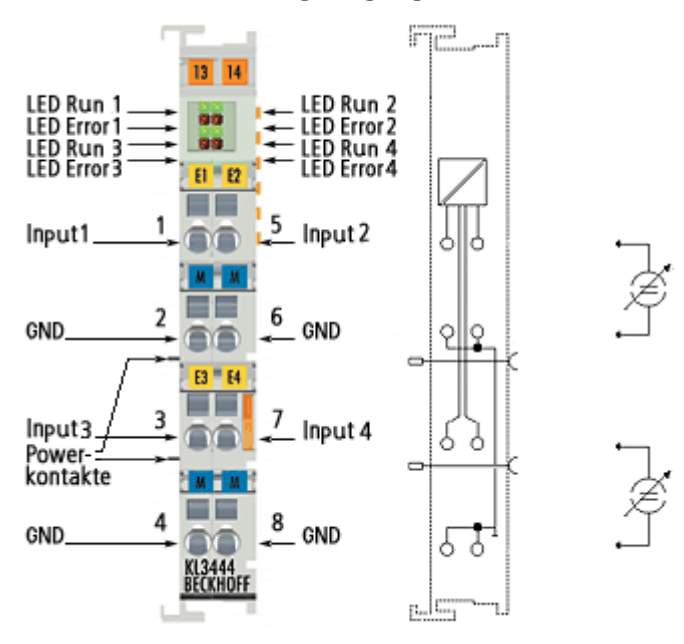

#### Abb. 2: KL3444

Die analoge Eingangsklemme KL3444 verarbeitet Signale im Bereich von 0 bis 20 mA. Der Strom wird mit einer Auflösung von 12 Bit digitalisiert und galvanisch getrennt zum übergeordneten Automatisierungsgerät transportiert.

Bei der Busklemme KL3444 sind die vier Eingänge in Zweileitertechnik ausgeführt und besitzen ein gemeinsames Massepotenzial. Diese Bezugsmasse der Eingänge ist vom Powerkontakt 0 V galvanisch getrennt. Die Powerkontakte sind durchverbunden.

Überlast wird erkannt und der Klemmenstatus über den K-Bus zur Steuerung weitergeleitet. Die Run-LEDs zeigen den Datenaustausch mit dem Buskoppler, die Error-LEDs Überlast an.

### **BECKHOFF**

#### **KL3454: 4-Kanal Analog-Eingangsklemme 4 ... 20 mA**

<span id="page-10-0"></span>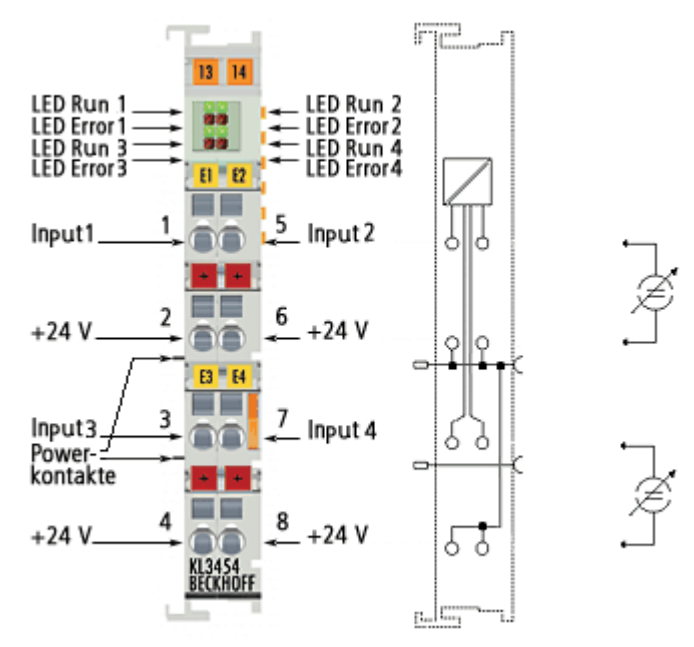

Abb. 3: KL3454

Die analoge Eingangsklemme KL3454 verarbeitet Signale im Bereich von 4 bis 20 mA. Der Strom wird mit einer Auflösung von 12 Bit digitalisiert und galvanisch getrennt zum übergeordneten Automatisierungsgerät transportiert.

Bei der Busklemme KL3454 sind die vier Eingänge in Zweileitertechnik ausgeführt und besitzen ein gemeinsames Massepotenzial. Diese Bezugsmasse der Eingänge ist mit dem der Powerkontakt 0 V verbunden. Der 24 V Powerkontakt ist auf die Klemmen geführt, um den Anschluss von nicht fremdversorgten Sensoren in 2-Leitertechnik zu ermöglichen. Die Powerkontakte sind durchverbunden.

Überlast wird erkannt und der Klemmenstatus über den K-Bus zur Steuerung weitergeleitet. Die Run-LEDs zeigen den Datenaustausch mit dem Buskoppler, die Error-LEDs Überlast an.

### <span id="page-11-0"></span>**2.2 Technische Daten**

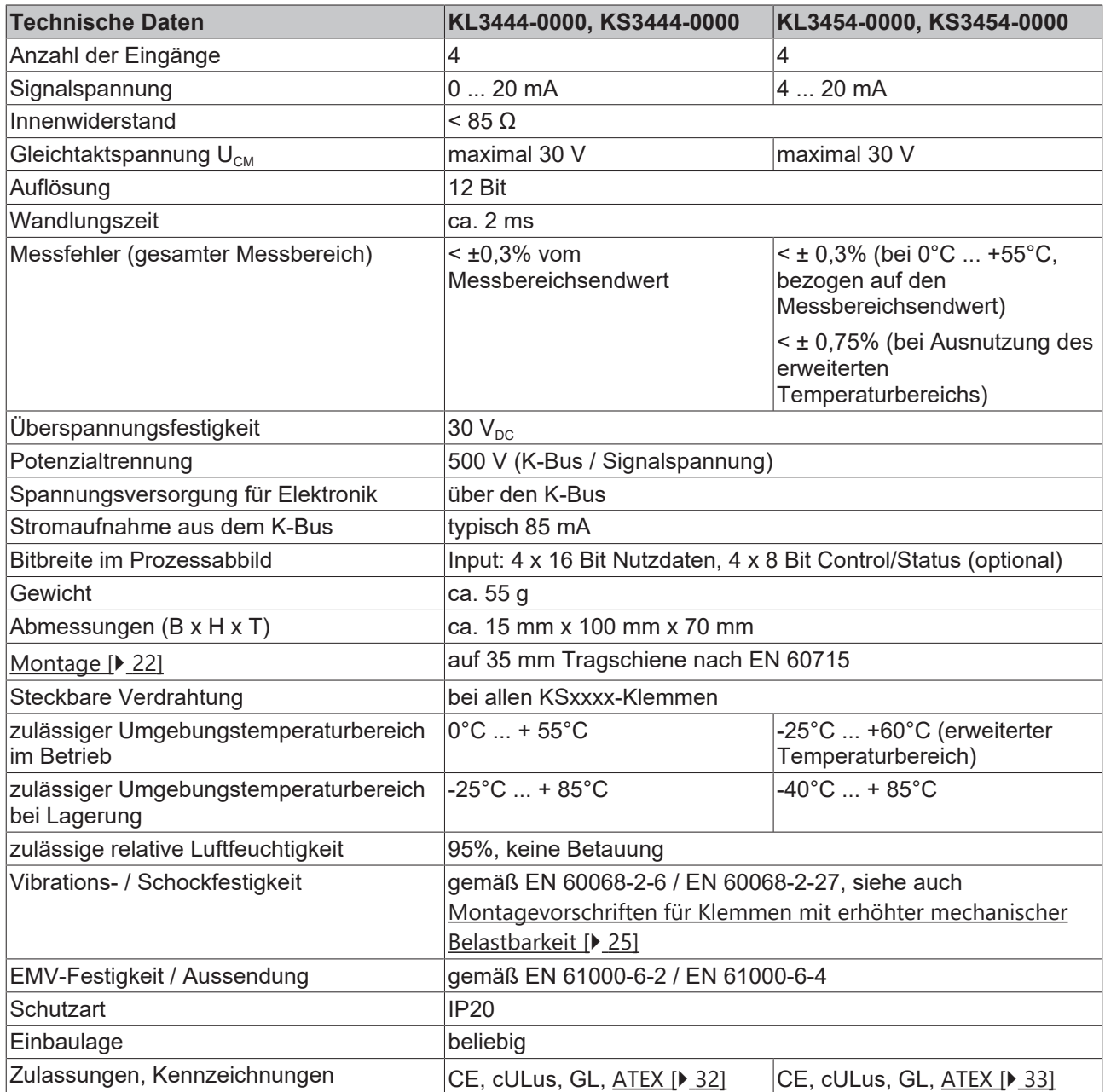

#### **Ex-Kennzeichnung**

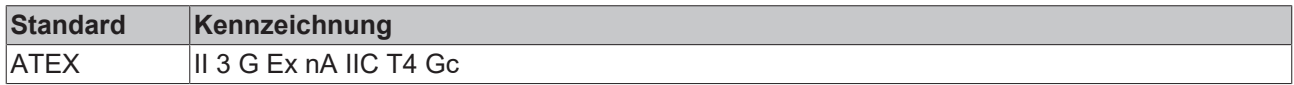

### <span id="page-12-0"></span>**2.3 Diagnose-LEDs**

Die vier grünen RUN-LEDs und die vier roten Error-LEDs zeigen den Betriebszustand der Klemmenkanäle an.

<span id="page-12-1"></span>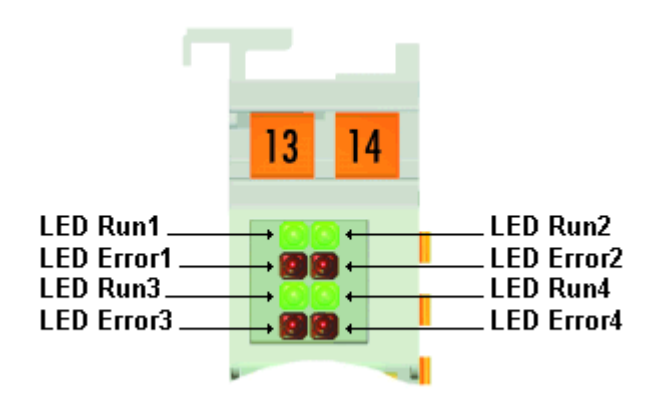

Abb. 4: KL3444, KL3454 - Diagnose-LEDs

#### **Bedeutung der LED-Anzeigen**

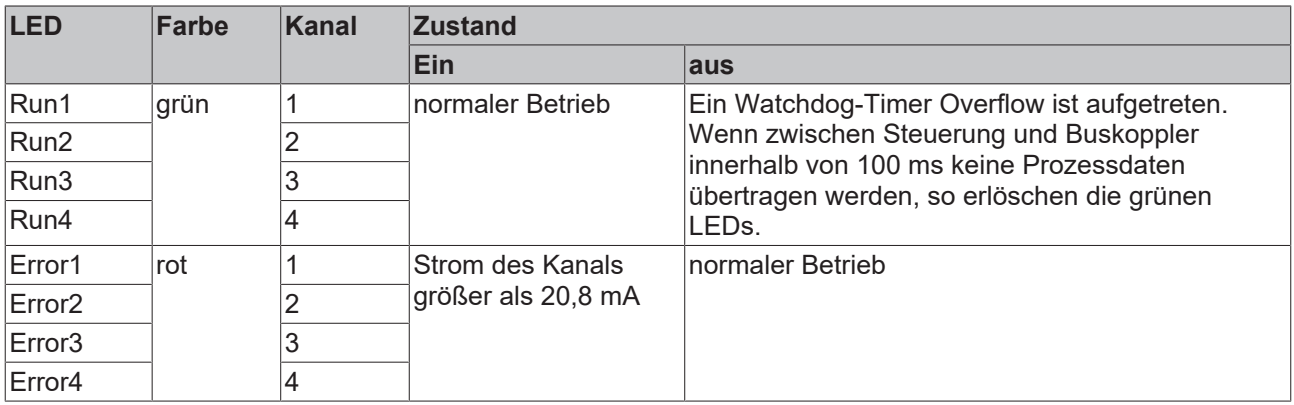

# <span id="page-13-0"></span>**3 KL3448, KL3458 - Produktübersicht**

### <span id="page-13-1"></span>**3.1 Einführung**

#### **KL3448: 8-Kanal Analog-Eingangsklemme 0 ... 20 mA**

<span id="page-13-2"></span>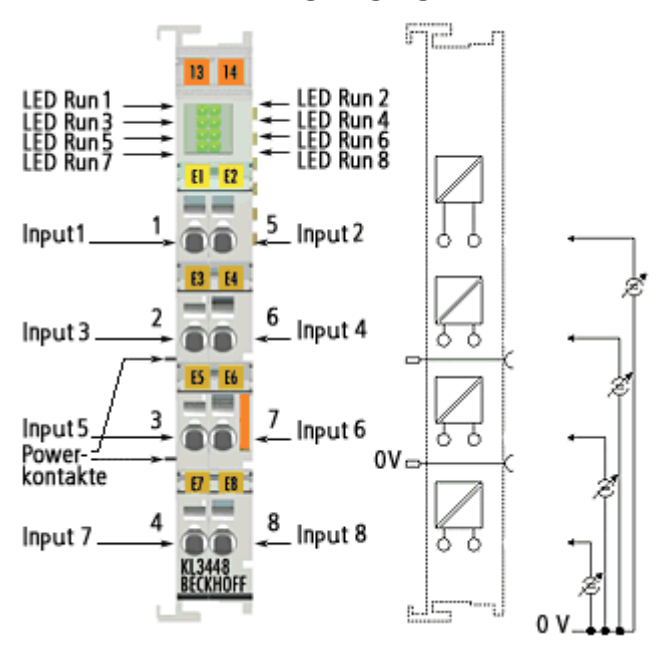

#### Abb. 5: KL3448

Die analoge Eingangsklemme KL3448 verarbeitet Signale im Bereich von 0 bis 20 mA. Der Strom wird mit einer Auflösung von 12 Bit digitalisiert und galvanisch getrennt zum übergeordneten Automatisierungsgerät transportiert.

Die Variante KL3448 vereint 8 Kanäle in einem Gehäuse und ist besonders für den platzsparenden Einsatz im Schaltschrank geeignet. Durch die Einleiteranschlusstechnik kann auf kleinstem Raum eine mehrkanalige Sensorik angeschlossen werden. Bei der KL3448 sind die Powerkontakte durchverbunden. Die Bezugsmasse der Eingänge ist der Powerkontakt 0 V.

Überlast wird erkannt und der Klemmenstatus über den K-Bus zur Steuerung weitergeleitet. Die Run-LEDs zeigen den Datenaustausch mit dem Buskoppler an.

## **BECKHOFF**

#### **KL3458: 8-Kanal Analog-Eingangsklemme 4 ... 20 mA**

<span id="page-14-0"></span>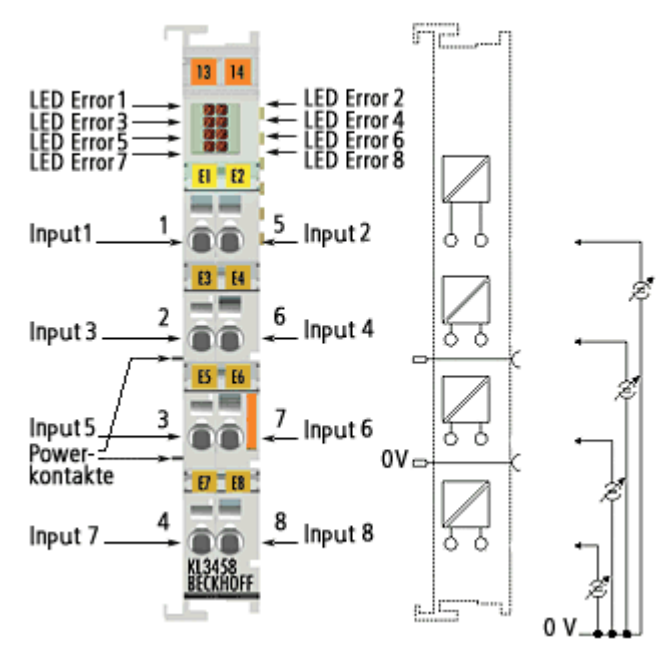

Abb. 6: KL3458

Die analoge Eingangsklemme KL3458 verarbeitet Signale im Bereich von 4 bis 20 mA. Der Strom wird mit einer Auflösung von 12 Bit digitalisiert und galvanisch getrennt zum übergeordneten Automatisierungsgerät transportiert.

Die Variante KL3458 vereint 8 Kanäle in einem Gehäuse und ist besonders für den platzsparenden Einsatz im Schaltschrank geeignet. Durch die Einleiteranschlusstechnik kann auf kleinstem Raum eine mehrkanalige Sensorik angeschlossen werden. Bei der KL3458 sind die Powerkontakte durchverbunden. Die Bezugsmasse der Eingänge ist der Powerkontakt 0 V.

Überlast wird erkannt und der Klemmenstatus über den K-Bus zur Steuerung weitergeleitet. Die Error-LEDs zeigen Überlast und Drahtbruch an.

### <span id="page-15-0"></span>**3.2 Technische Daten**

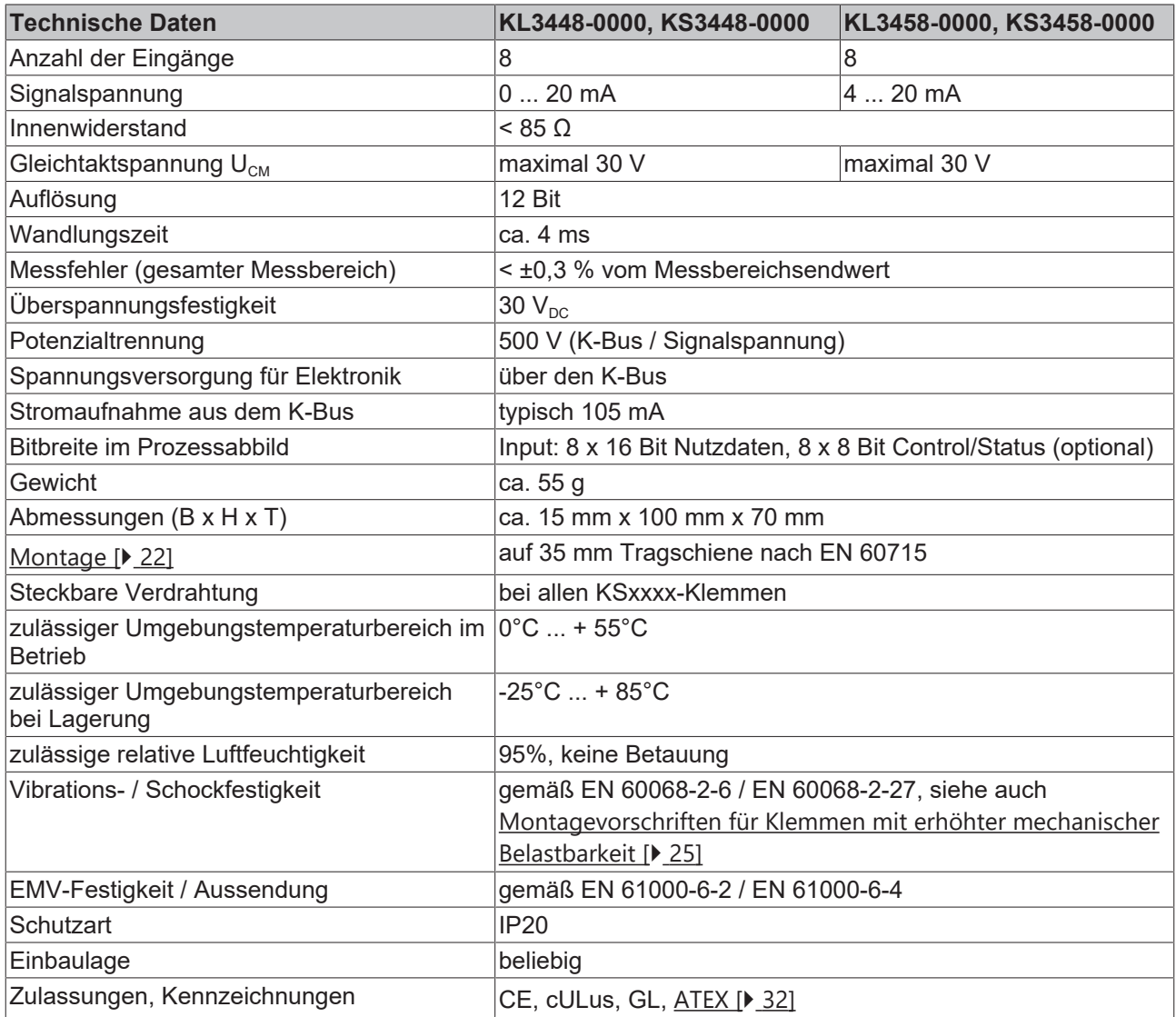

#### **Ex-Kennzeichnung**

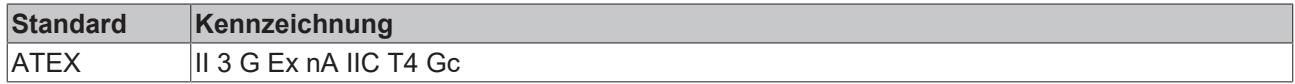

### <span id="page-16-0"></span>**3.3 KL3448 - Diagnose-LEDs**

Die acht grünen RUN-LEDs zeigen den Betriebszustand der Klemmenkanäle an.

<span id="page-16-1"></span>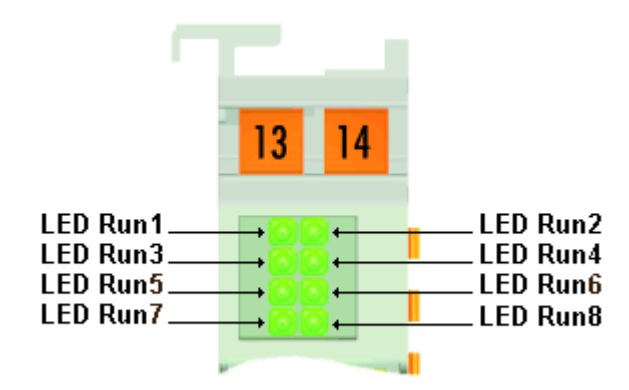

Abb. 7: KL3448 - Diagnose-LEDs

#### **Bedeutung der LED-Anzeigen**

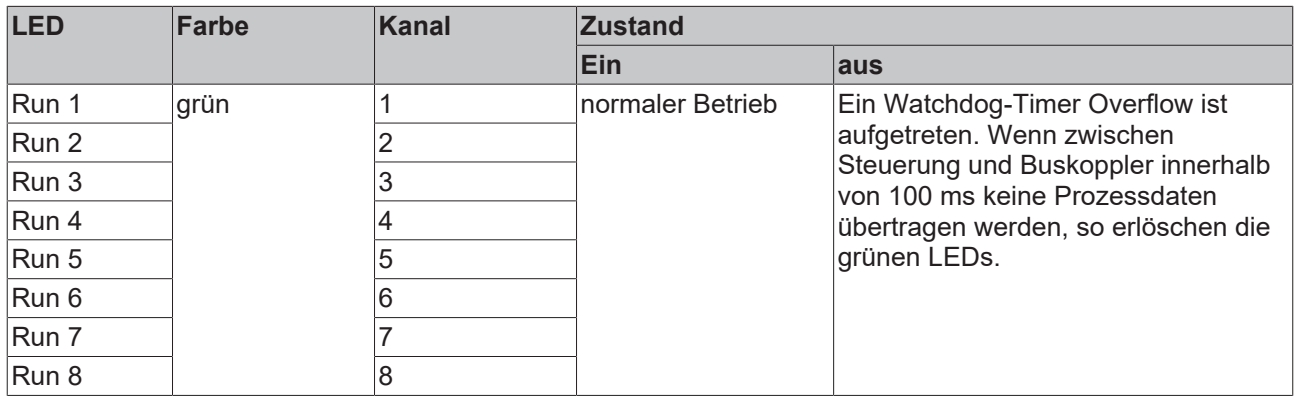

### <span id="page-17-0"></span>**3.4 KL3458 - Diagnose-LEDs**

Die acht roten Error-LEDs zeigen den Betriebszustand der Klemmenkanäle an.

<span id="page-17-1"></span>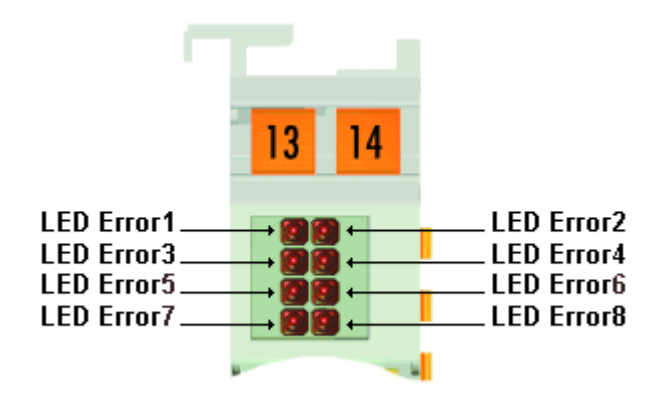

Abb. 8: KL3458 - Diagnose-LEDs

#### **Bedeutung der LED-Anzeigen**

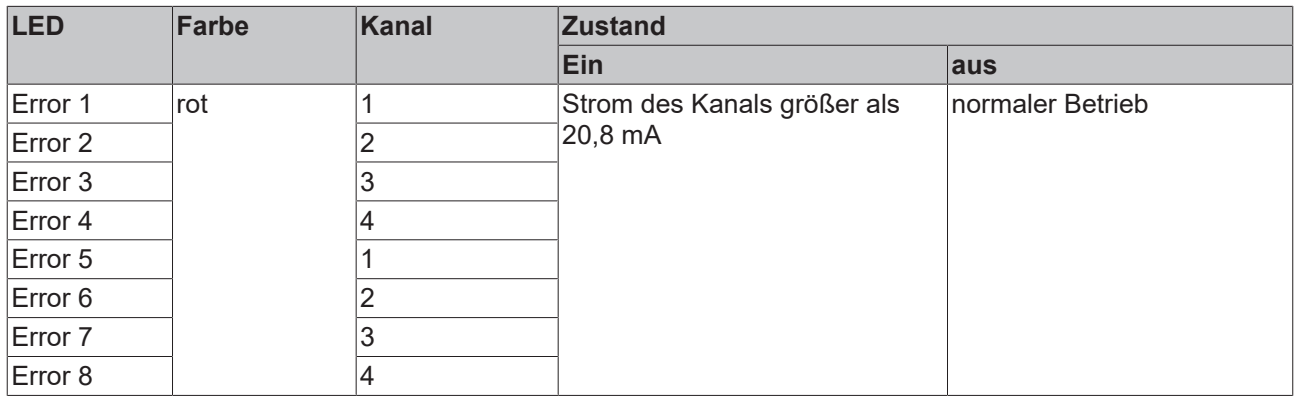

# <span id="page-18-0"></span>**4 Grundlagen zur Funktion**

Die analogen Eingangsklemmen

- KL3444 und KL3448 verarbeiten Signale im Bereich von 0 bis 20 mA
- KL3454 und KL3458 verarbeiten Signale im Bereich von 4 bis 20 mA

mit einer Auflösung von 12-Bit (4095 Schritte). Sie können die Sensoren aus der über die Powerkontakte eingespeisten Spannung versorgen. Die Powerkontakte können wahlweise über die Standardversorgung oder über eine Einspeiseklemme mit galvanischer Trennung gespeist werden.

#### **Ausgabeformat der Prozessdaten**

Die Prozessdaten werden im Auslieferungszustand im Zweierkomplement dargestellt (integer -1 entspricht 0xFFFF). Über das Feature-Register R32 sind andere Darstellungsarten anwählbar (z. B. Betrags-Vorzeichendarstellung, Siemens-Ausgabeformat).

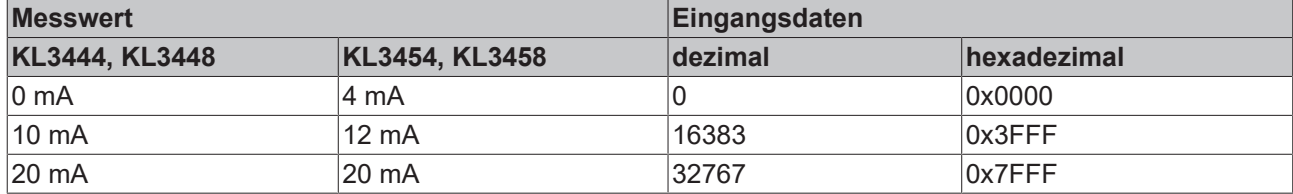

#### **Gleichungen für die Prozessdaten**

Die Prozessdaten, die zum Buskoppler übertragen werden, berechnen sich aus den folgenden Gleichungen:

#### **Weder Anwender noch Herstellerskalierung aktiv**

$$
Y_a = (B_a + X_{ADC}) \times A_a
$$
  
\n
$$
Y_{aus} = Y_a
$$
\n(1.0)

#### **Herstellerskalierung aktiv (Default-Einstellung)**

$$
Y_1 = B_h + A_h \times Y_a
$$
  
\n
$$
Y_{\text{aus}} = Y_1
$$
\n(1.1)

#### **Anwenderskalierung aktiv**

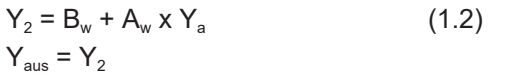

#### **Hersteller- und Anwenderskalierung aktiv**

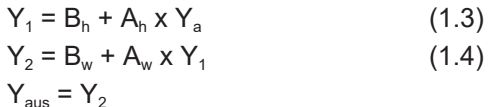

#### **Legende**

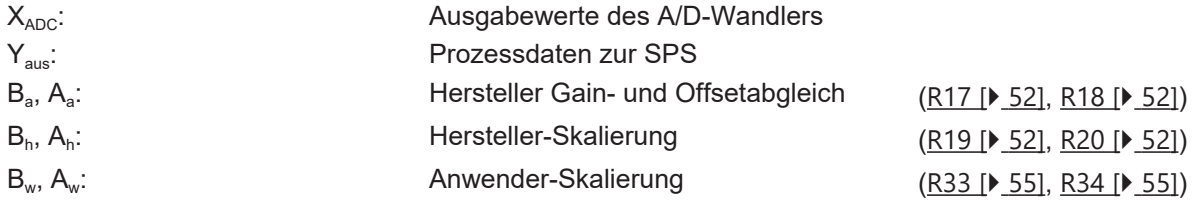

Die Gradengleichungen werden über Register R32 aktiviert.

# **BECKHOFF**

<span id="page-19-0"></span>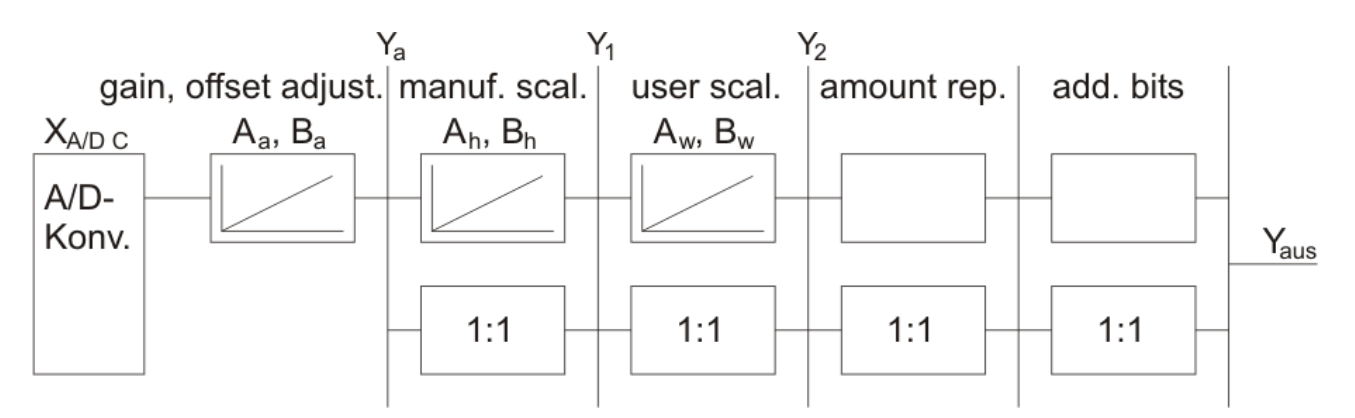

Abb. 9: Signalverarbeitung

# <span id="page-20-0"></span>**5 Montage und Verdrahtung**

### <span id="page-20-1"></span>**5.1 Hinweise zum ESD-Schutz**

#### *HINWEIS*

#### **Zerstörung der Geräte durch elektrostatische Aufladung möglich!**

Die Geräte enthalten elektrostatisch gefährdete Bauelemente, die durch unsachgemäße Behandlung beschädigt werden können.

- Sie müssen beim Umgang mit den Komponenten elektrostatisch entladen sein; vermeiden Sie außerdem die Federkontakte (s. Abb.) direkt zu berühren.
- Vermeiden Sie den Kontakt mit hoch isolierenden Stoffen (Kunstfaser, Kunststofffolien etc.)
- Beim Umgang mit den Komponenten ist auf gute Erdung der Umgebung zu achten (Arbeitsplatz, Verpackung und Personen)
- Jede Busstation muss auf der rechten Seite mit der Endklemme KL9010 abgeschlossen werden, um Schutzart und ESD-Schutz sicher zu stellen.

<span id="page-20-2"></span>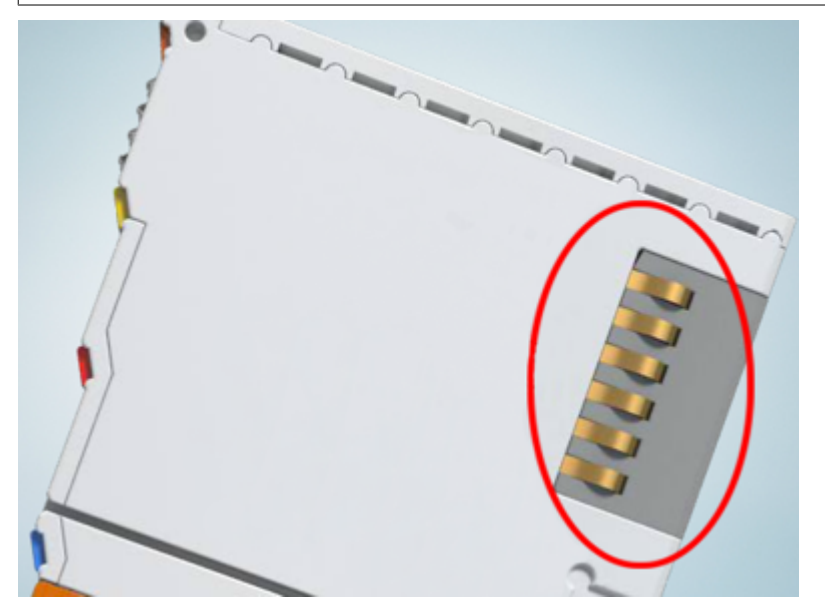

Abb. 10: Federkontakte der Beckhoff I/O-Komponenten

### <span id="page-21-0"></span>**5.2 Tragschienenmontage**

#### **WARNUNG**

#### **Verletzungsgefahr durch Stromschlag und Beschädigung des Gerätes möglich!**

Setzen Sie das Busklemmen-System in einen sicheren, spannungslosen Zustand, bevor Sie mit der Montage, Demontage oder Verdrahtung der Busklemmen beginnen!

#### **Montage**

<span id="page-21-1"></span>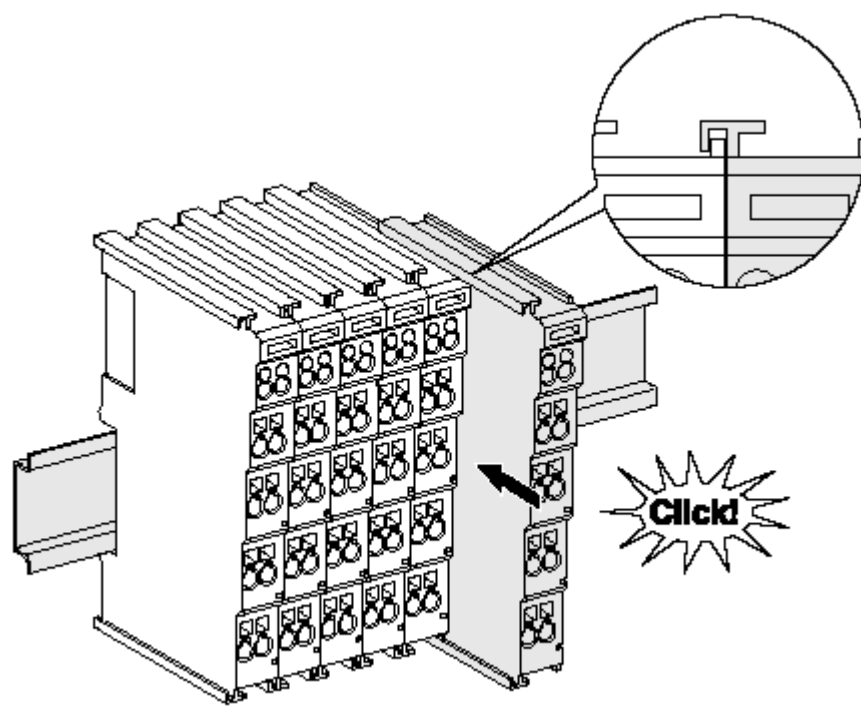

Abb. 11: Montage auf Tragschiene

Die Buskoppler und Busklemmen werden durch leichten Druck auf handelsübliche 35 mm Tragschienen (Hutschienen nach EN 60715) aufgerastet:

- 1. Stecken Sie zuerst den Feldbuskoppler auf die Tragschiene.
- 2. Auf der rechten Seite des Feldbuskopplers werden nun die Busklemmen angereiht. Stecken Sie dazu die Komponenten mit Nut und Feder zusammen und schieben Sie die Klemmen gegen die Tragschiene, bis die Verriegelung hörbar auf der Tragschiene einrastet.

Wenn Sie die Klemmen erst auf die Tragschiene schnappen und dann nebeneinander schieben ohne das Nut und Feder ineinander greifen, wird keine funktionsfähige Verbindung hergestellt! Bei richtiger Montage darf kein nennenswerter Spalt zwischen den Gehäusen zu sehen sein.

#### **Tragschienenbefestigung**

Der Verriegelungsmechanismus der Klemmen und Koppler reicht in das Profil der Tragschiene hinein. Achten Sie bei der Montage der Komponenten darauf, dass der Verriegelungsmechanismus nicht in Konflikt mit den Befestigungsschrauben der Tragschiene gerät. Verwenden Sie zur Befestigung von Tragschienen mit einer Höhe von 7,5 mm unter den Klemmen und Kopplern flache Montageverbindungen wie Senkkopfschrauben oder Blindnieten.

#### **Demontage**

<span id="page-22-0"></span>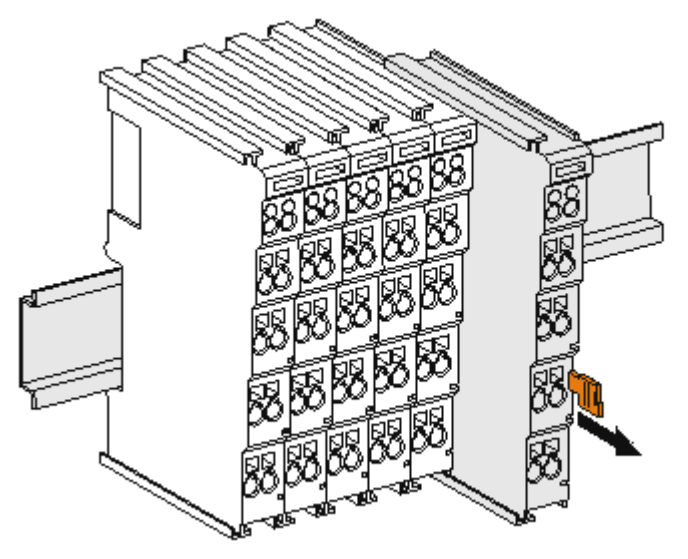

Abb. 12: Demontage von Tragschiene

Jede Klemme wird durch eine Verriegelung auf der Tragschiene gesichert, die zur Demontage gelöst werden muss:

- 1. Ziehen Sie die Klemme an ihren orangefarbigen Laschen ca. 1 cm von der Tragschiene herunter. Dabei wird die Tragschienenverriegelung dieser Klemme automatisch gelöst und Sie können die Klemme nun ohne großen Kraftaufwand aus dem Busklemmenblock herausziehen.
- 2. Greifen Sie dazu mit Daumen und Zeigefinger die entriegelte Klemme gleichzeitig oben und unten an den Gehäuseflächen und ziehen sie aus dem Busklemmenblock heraus.

#### **Verbindungen innerhalb eines Busklemmenblocks**

Die elektrischen Verbindungen zwischen Buskoppler und Busklemmen werden durch das Zusammenstecken der Komponenten automatisch realisiert:

- Die sechs Federkontakte des K-Bus/E-Bus übernehmen die Übertragung der Daten und die Versorgung der Busklemmenelektronik.
- Die Powerkontakte übertragen die Versorgung für die Feldelektronik und stellen so innerhalb des Busklemmenblocks eine Versorgungsschiene dar. Die Versorgung der Powerkontakte erfolgt über Klemmen auf dem Buskoppler (bis 24 V) oder für höhere Spannungen über Einspeiseklemmen.

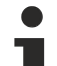

#### **Powerkontakte**

Beachten Sie bei der Projektierung eines Busklemmenblocks die Kontaktbelegungen der einzelnen Busklemmen, da einige Typen (z.B. analoge Busklemmen oder digitale 4-Kanal-Busklemmen) die Powerkontakte nicht oder nicht vollständig durchschleifen. Einspeiseklemmen (KL91xx, KL92xx bzw. EL91xx, EL92xx) unterbrechen die Powerkontakte und stellen so den Anfang einer neuen Versorgungsschiene dar.

#### **PE-Powerkontakt**

Der Powerkontakt mit der Bezeichnung PE kann als Schutzerde eingesetzt werden. Der Kontakt ist aus Sicherheitsgründen beim Zusammenstecken voreilend und kann Kurzschlussströme bis 125 A ableiten.

<span id="page-23-0"></span>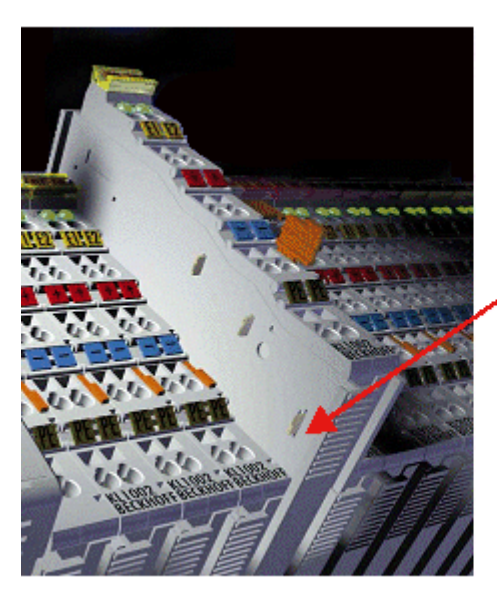

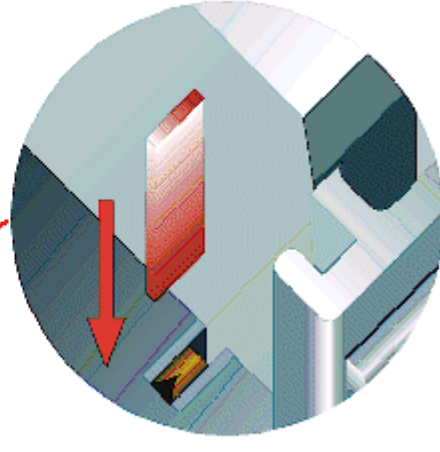

#### Abb. 13: Linksseitiger Powerkontakt

#### *HINWEIS*

#### **Beschädigung des Gerätes möglich**

Beachten Sie, dass aus EMV-Gründen die PE-Kontakte kapazitiv mit der Tragschiene verbunden sind. Das kann bei der Isolationsprüfung zu falschen Ergebnissen und auch zur Beschädigung der Klemme führen (z. B. Durchschlag zur PE-Leitung bei der Isolationsprüfung eines Verbrauchers mit 230 V Nennspannung). Klemmen Sie zur Isolationsprüfung die PE- Zuleitung am Buskoppler bzw. der Einspeiseklemme ab! Um weitere Einspeisestellen für die Prüfung zu entkoppeln, können Sie diese Einspeiseklemmen entriegeln und mindestens 10 mm aus dem Verbund der übrigen Klemmen herausziehen.

#### **WARNUNG**

#### **Verletzungsgefahr durch Stromschlag!**

Der PE-Powerkontakt darf nicht für andere Potentiale verwendet werden!

### <span id="page-24-0"></span>**5.3 Montagevorschriften für erhöhte mechanische Belastbarkeit**

#### **WARNUNG**

#### **Verletzungsgefahr durch Stromschlag und Beschädigung des Gerätes möglich!**

Setzen Sie das Busklemmen-System in einen sicheren, spannungslosen Zustand, bevor Sie mit der Montage, Demontage oder Verdrahtung der Busklemmen beginnen!

#### **Zusätzliche Prüfungen**

Die Klemmen sind folgenden zusätzlichen Prüfungen unterzogen worden:

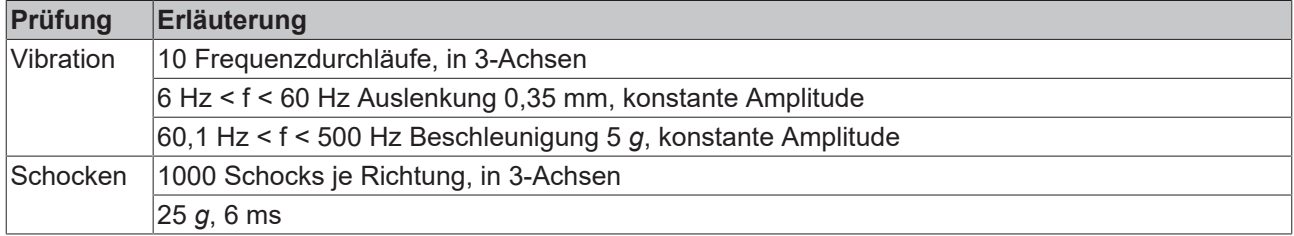

#### **Zusätzliche Montagevorschriften**

Für die Klemmen mit erhöhter mechanischer Belastbarkeit gelten folgende zusätzliche Montagevorschriften:

- Die erhöhte mechanische Belastbarkeit gilt für alle zulässigen Einbaulagen
- Es ist eine Tragschiene nach EN 60715 TH35-15 zu verwenden
- Der Klemmenstrang ist auf beiden Seiten der Tragschiene durch eine mechanische Befestigung, z.B. mittels einer Erdungsklemme oder verstärkten Endklammer zu fixieren
- Die maximale Gesamtausdehnung des Klemmenstrangs (ohne Koppler) beträgt: 64 Klemmen mit 12 mm oder 32 Klemmen mit 24 mm Einbaubreite
- Bei der Abkantung und Befestigung der Tragschiene ist darauf zu achten, dass keine Verformung und Verdrehung der Tragschiene auftritt, weiterhin ist kein Quetschen und Verbiegen der Tragschiene zulässig
- Die Befestigungspunkte der Tragschiene sind in einem Abstand vom 5 cm zu setzen
- Zur Befestigung der Tragschiene sind Senkkopfschrauben zu verwenden
- Die freie Leiterlänge zwischen Zugentlastung und Leiteranschluss ist möglichst kurz zu halten; der Abstand zum Kabelkanal ist mit ca.10 cm zu einhalten

### <span id="page-25-0"></span>**5.4 Anschluss**

### <span id="page-25-1"></span>**5.4.1 Anschlusstechnik**

#### **WARNUNG**

#### **Verletzungsgefahr durch Stromschlag und Beschädigung des Gerätes möglich!**

Setzen Sie das Busklemmen-System in einen sicheren, spannungslosen Zustand, bevor Sie mit der Montage, Demontage oder Verdrahtung der Busklemmen beginnen!

#### **Übersicht**

Mit verschiedenen Anschlussoptionen bietet das Busklemmensystem eine optimale Anpassung an die Anwendung:

- Die Klemmen der Serien ELxxxx und KLxxxx mit Standardverdrahtung enthalten Elektronik und Anschlussebene in einem Gehäuse.
- Die Klemmen der Serien ESxxxx und KSxxxx haben eine steckbare Anschlussebene und ermöglichen somit beim Austausch die stehende Verdrahtung.
- Die High-Density-Klemmen (HD-Klemmen) enthalten Elektronik und Anschlussebene in einem Gehäuse und haben eine erhöhte Packungsdichte.

#### **Standardverdrahtung (ELxxxx / KLxxxx)**

<span id="page-25-2"></span>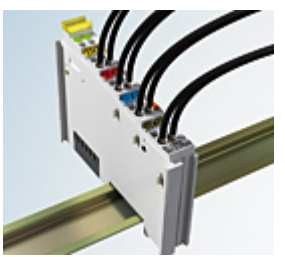

Abb. 14: Standardverdrahtung

Die Klemmen der Serien ELxxxx und KLxxxx sind seit Jahren bewährt und integrieren die schraublose Federkrafttechnik zur schnellen und einfachen Montage.

#### **Steckbare Verdrahtung (ESxxxx / KSxxxx)**

<span id="page-25-3"></span>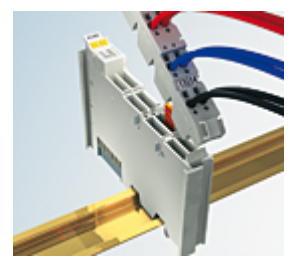

Abb. 15: Steckbare Verdrahtung

Die Klemmen der Serien ESxxxx und KSxxxx enthalten eine steckbare Anschlussebene.

Montage und Verdrahtung werden wie bei den Serien ELxxxx und KLxxxx durchgeführt.

Im Servicefall erlaubt die steckbare Anschlussebene, die gesamte Verdrahtung als einen Stecker von der Gehäuseoberseite abzuziehen.

Das Unterteil kann, über das Betätigen der Entriegelungslasche, aus dem Klemmenblock herausgezogen werden.

Die auszutauschende Komponente wird hineingeschoben und der Stecker mit der stehenden Verdrahtung wieder aufgesteckt. Dadurch verringert sich die Montagezeit und ein Verwechseln der Anschlussdrähte ist ausgeschlossen.

# **RECKHOFF**

Die gewohnten Maße der Klemme ändern sich durch den Stecker nur geringfügig. Der Stecker trägt ungefähr 3 mm auf; dabei bleibt die maximale Höhe der Klemme unverändert.

Eine Lasche für die Zugentlastung des Kabels stellt in vielen Anwendungen eine deutliche Vereinfachung der Montage dar und verhindert ein Verheddern der einzelnen Anschlussdrähte bei gezogenem Stecker.

Leiterquerschnitte von 0,08 mm $^2$  bis 2,5 mm $^2$  können weiter in der bewährten Federkrafttechnik verwendet werden.

Übersicht und Systematik in den Produktbezeichnungen der Serien ESxxxx und KSxxxx werden wie von den Serien ELxxxx und KLxxxx bekannt weitergeführt.

#### <span id="page-26-0"></span>**High-Density-Klemmen (HD-Klemmen)**

<span id="page-26-1"></span>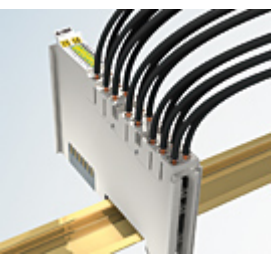

Abb. 16: High-Density-Klemmen

Die Klemmen dieser Baureihe mit 16 Klemmstellen zeichnen sich durch eine besonders kompakte Bauform aus, da die Packungsdichte auf 12 mm doppelt so hoch ist wie die der Standard-Busklemmen. Massive und mit einer Aderendhülse versehene Leiter können ohne Werkzeug direkt in die Federklemmstelle gesteckt werden.

#### **Verdrahtung HD-Klemmen**

Die High-Density-Klemmen der Serien ELx8xx und KLx8xx unterstützen keine steckbare Verdrahtung.

#### **Ultraschall-litzenverdichtete Leiter**

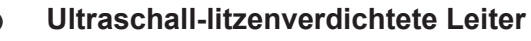

An die Standard- und High-Density-Klemmen können auch ultraschall-litzenverdichtete (ultraschallverschweißte) Leiter angeschlossen werden. Beachten Sie die Tabellen zum Leitungsquerschnitt!

### <span id="page-27-0"></span>**5.4.2 Verdrahtung**

#### **WARNUNG**

#### **Verletzungsgefahr durch Stromschlag und Beschädigung des Gerätes möglich!**

Setzen Sie das Busklemmen-System in einen sicheren, spannungslosen Zustand, bevor Sie mit der Montage, Demontage oder Verdrahtung der Busklemmen beginnen!

#### **Klemmen für Standardverdrahtung ELxxxx/KLxxxx und für steckbare Verdrahtung ESxxxx/KSxxxx**

<span id="page-27-1"></span>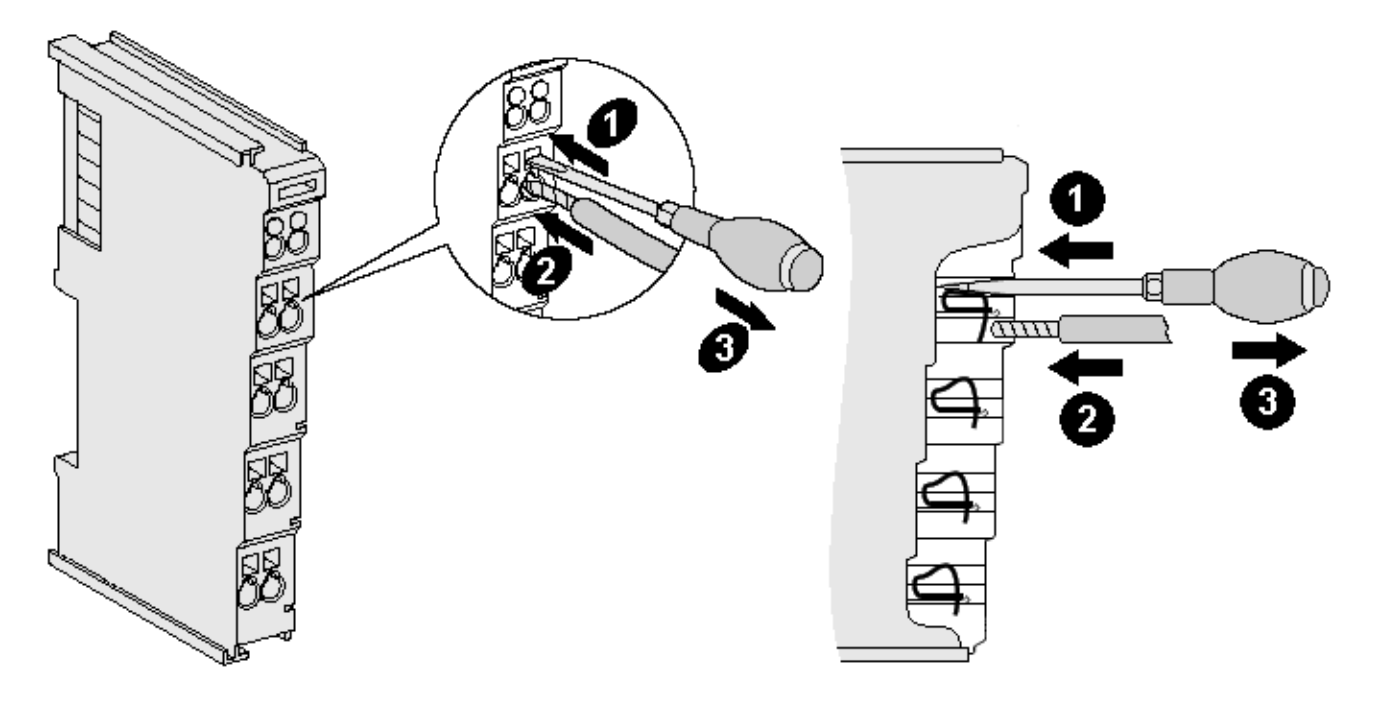

Abb. 17: Anschluss einer Leitung an eine Klemmstelle

Bis zu acht Klemmstellen ermöglichen den Anschluss von massiven oder feindrähtigen Leitungen an die Busklemme. Die Klemmstellen sind in Federkrafttechnik ausgeführt. Schließen Sie die Leitungen folgendermaßen an:

- 1. Öffnen Sie eine Klemmstelle, indem Sie einen Schraubendreher gerade bis zum Anschlag in die viereckige Öffnung über der Klemmstelle drücken. Den Schraubendreher dabei nicht drehen oder hin und her bewegen (nicht hebeln).
- 2. Der Draht kann nun ohne Widerstand in die runde Klemmenöffnung eingeführt werden.
- 3. Durch Rücknahme des Druckes schließt sich die Klemmstelle automatisch und hält den Draht sicher und dauerhaft fest.

Den zulässigen Leiterquerschnitt entnehmen Sie der nachfolgenden Tabelle.

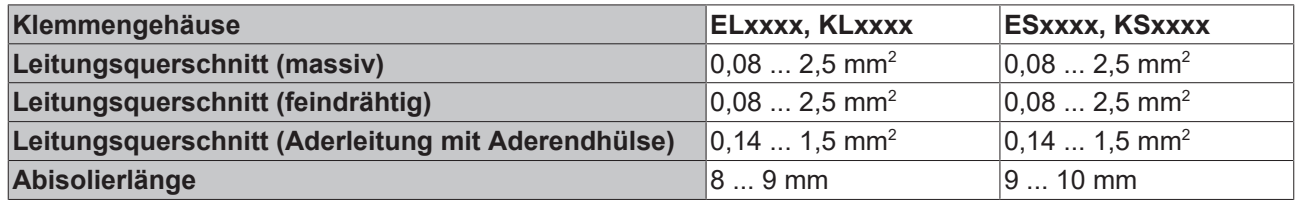

#### **High-Density-Klemmen ([HD-Klemmen \[](#page-26-0)**[}](#page-26-0) **[27\]](#page-26-0)) mit 16 Klemmstellen**

Bei den HD-Klemmen erfolgt der Leiteranschluss bei massiven Leitern werkzeuglos, in Direktstecktechnik, das heißt der Leiter wird nach dem Abisolieren einfach in die Klemmstelle gesteckt. Das Lösen der Leitungen erfolgt, wie bei den Standardklemmen, über die Kontakt-Entriegelung mit Hilfe eines Schraubendrehers. Den zulässigen Leiterquerschnitt entnehmen Sie der nachfolgenden Tabelle.

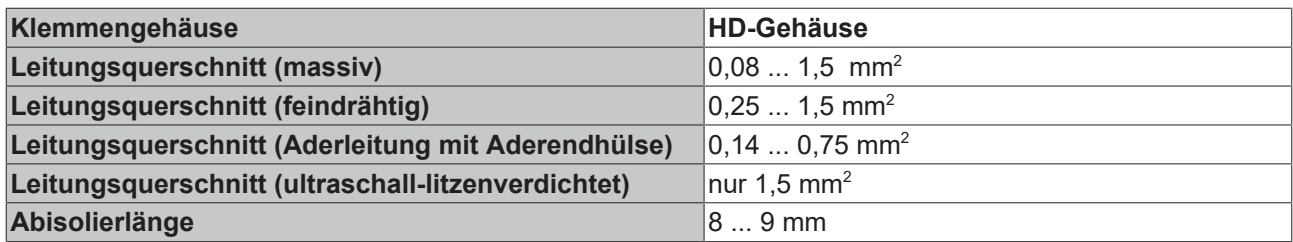

### <span id="page-28-0"></span>**5.4.3 Schirmung**

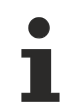

#### **Schirmung**

Encoder, analoge Sensoren und Aktoren sollten immer mit geschirmten, paarig verdrillten Leitungen angeschlossen werden.

### <span id="page-28-1"></span>**5.4.4 KL3444 - Anschlussbelegung**

<span id="page-28-2"></span>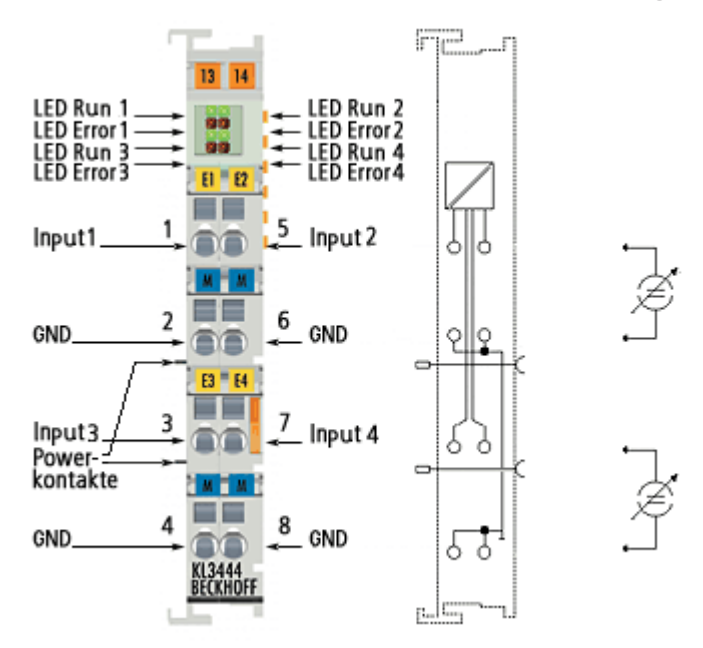

Abb. 18: KL3444 - Anschlussbelegung

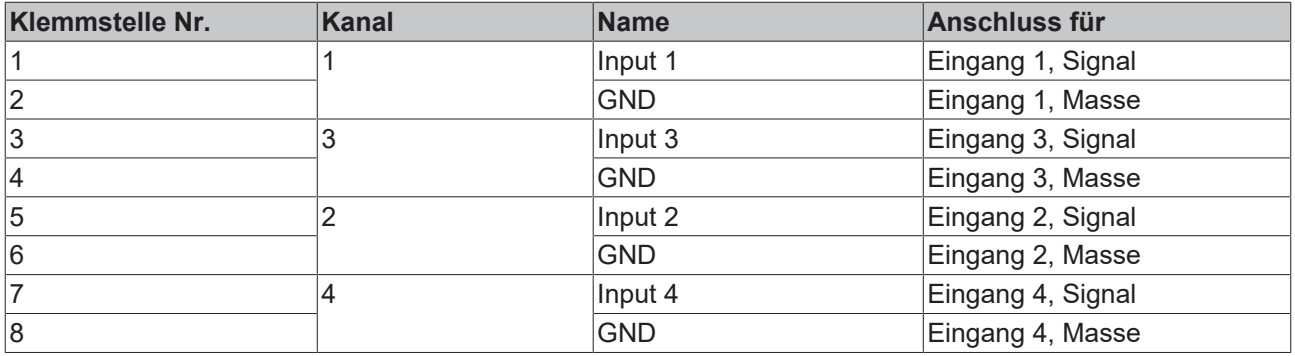

<span id="page-29-1"></span><span id="page-29-0"></span>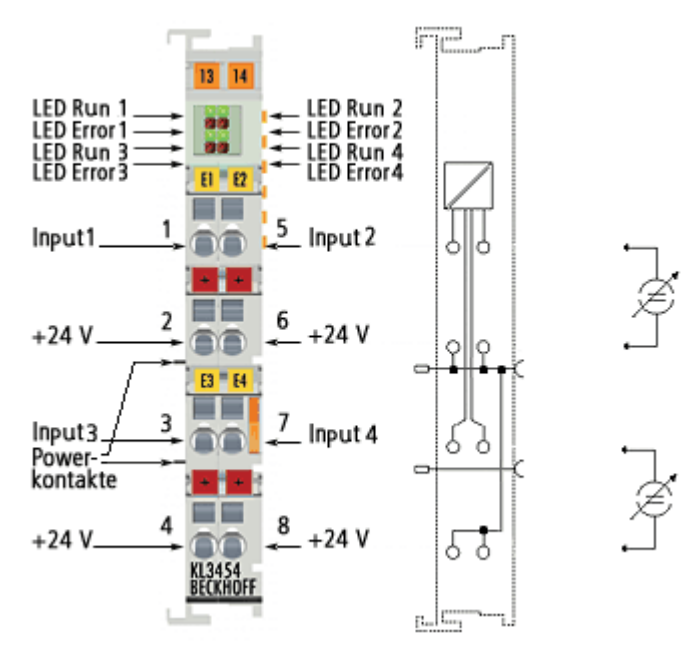

Abb. 19: KL3454 - Anschlussbelegung

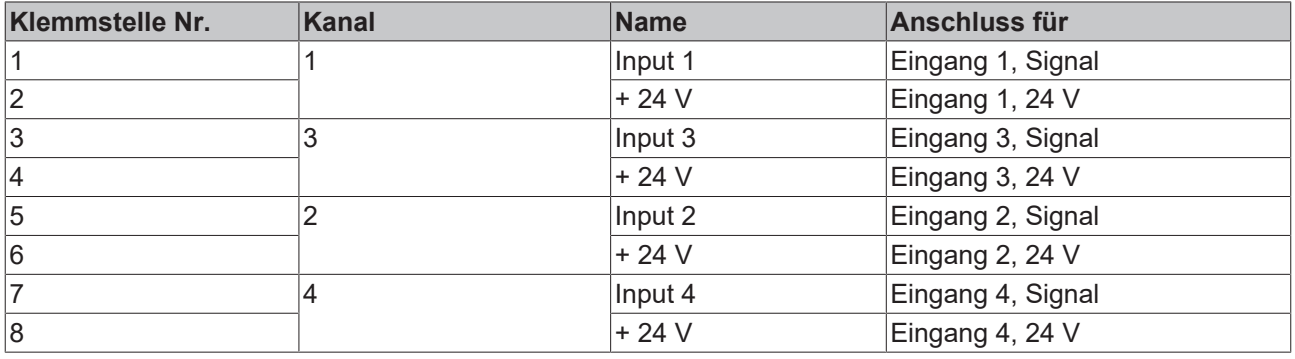

**BECKHOFF** 

### **BECKHOFF**

### <span id="page-30-0"></span>**5.4.6 KL3448, KL3458 - Anschlussbelegung**

<span id="page-30-1"></span>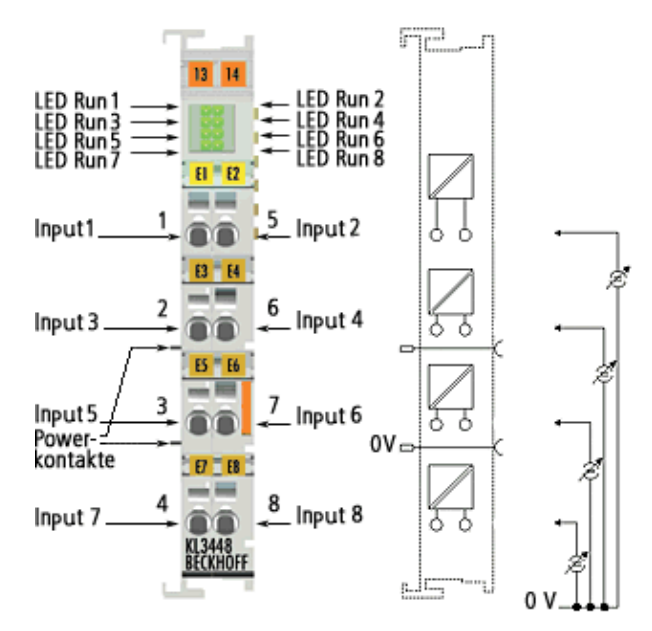

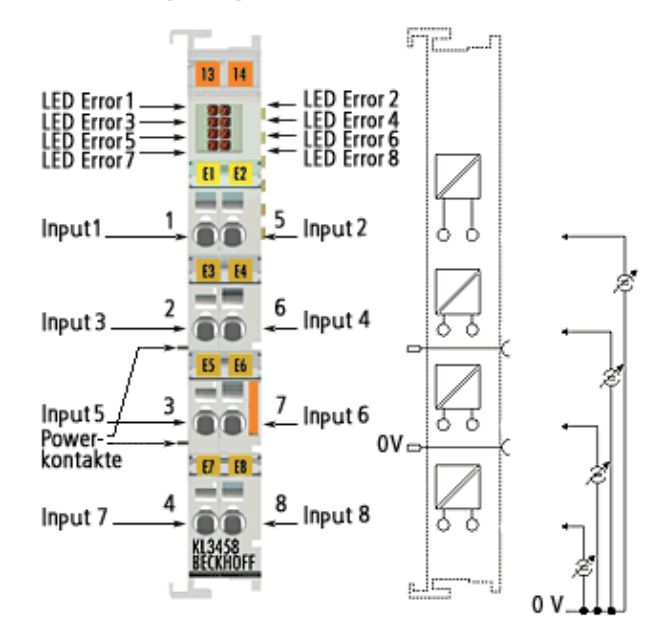

Abb. 20: KL3448, KL3458 - Anschlussbelegung

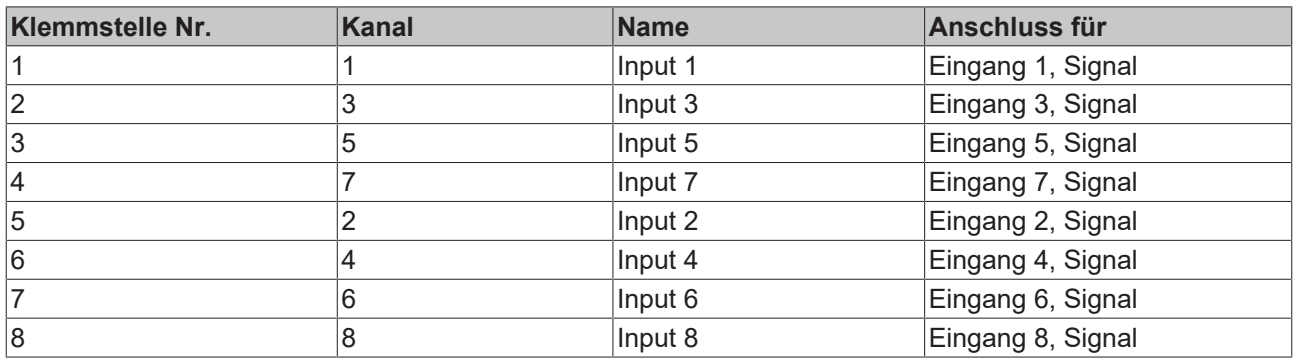

### <span id="page-31-0"></span>**5.5 ATEX - Besondere Bedingungen (Standardtemperaturbereich)**

#### **WARNUNG**

**Beachten Sie die besonderen Bedingungen für die bestimmungsgemäße Verwendung von Beckhoff-Feldbuskomponenten mit Standardtemperaturbereich in explosionsgefährdeten Bereichen (Richtlinie 2014/34/EU)!**

- Die zertifizierten Komponenten sind in ein geeignetes Gehäuse zu errichten, das eine Schutzart von mindestens IP54 gemäß EN 60079-15 gewährleistet! Dabei sind die Umgebungsbedingungen bei der Verwendung zu berücksichtigen!
- Für Staub (nur die Feldbuskomponenten der Zertifikatsnummer KEMA 10ATEX0075 X Issue 9): Das Gerät ist in ein geeignetes Gehäuse einzubauen, das einen Schutzgrad von IP54 gemäß EN 60079-31 für Gruppe IIIA oder IIIB und IP6X für Gruppe IIIC bietet, wobei die Umgebungsbedingungen, unter denen das Gerät verwendet wird, zu berücksichtigen sind!
- Wenn die Temperaturen bei Nennbetrieb an den Einführungsstellen der Kabel, Leitungen oder Rohrleitungen höher als 70°C oder an den Aderverzweigungsstellen höher als 80°C ist, so müssen Kabel ausgewählt werden, deren Temperaturdaten den tatsächlich gemessenen Temperaturwerten entsprechen!
- Beachten für Beckhoff-Feldbuskomponenten mit Standardtemperaturbereich beim Einsatz in explosionsgefährdeten Bereichen den zulässigen Umgebungstemperaturbereich von 0 bis 55°C!
- Es müssen Maßnahmen zum Schutz gegen Überschreitung der Nennbetriebsspannung durch kurzzeitige Störspannungen um mehr als 40% getroffen werden!
- Die einzelnen Klemmen dürfen nur aus dem Busklemmensystem gezogen oder entfernt werden, wenn die Versorgungsspannung abgeschaltet wurde bzw. bei Sicherstellung einer nicht-explosionsfähigen Atmosphäre!
- Die Anschlüsse der zertifizierten Komponenten dürfen nur verbunden oder unterbrochen werden, wenn die Versorgungsspannung abgeschaltet wurde bzw. bei Sicherstellung einer nicht-explosionsfähigen Atmosphäre!
- Die Sicherung der Einspeiseklemmen KL92xx/EL92xx dürfen nur gewechselt werden, wenn die Versorgungsspannung abgeschaltet wurde bzw. bei Sicherstellung einer nicht-explosionsfähigen Atmosphäre!
- Adresswahlschalter und ID-Switche dürfen nur eingestellt werden, wenn die Versorgungsspannung abgeschaltet wurde bzw. bei Sicherstellung einer nicht-explosionsfähigen Atmosphäre!

#### **Normen**

Die grundlegenden Sicherheits- und Gesundheitsanforderungen werden durch Übereinstimmung mit den folgenden Normen erfüllt:

- EN 60079-0:2012+A11:2013
- EN 60079-15:2010
- EN 60079-31:2013 (nur für Zertifikatsnummer KEMA 10ATEX0075 X Issue 9)

#### **Kennzeichnung**

Die gemäß ATEX-Richtlinie für den explosionsgefährdeten Bereich zertifizierten Beckhoff-Feldbuskomponenten mit Standardtemperaturbereich tragen eine der folgenden Kennzeichnungen:

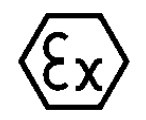

#### **II 3G KEMA 10ATEX0075 X Ex nA IIC T4 Gc Ta: 0 … +55°C**

II 3D KEMA 10ATEX0075 X Ex tc IIIC T135°C Dc Ta: 0 ... +55°C (nur für Feldbuskomponenten mit Zertifikatsnummer KEMA 10ATEX0075 X Issue 9)

oder

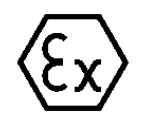

#### **II 3G KEMA 10ATEX0075 X Ex nA nC IIC T4 Gc Ta: 0 … +55°C**

II 3D KEMA 10ATEX0075 X Ex tc IIIC T135°C Dc Ta: 0 ... +55°C (nur für Feldbuskomponenten mit Zertifikatsnummer KEMA 10ATEX0075 X Issue 9)

### <span id="page-32-0"></span>**5.6 ATEX - Besondere Bedingungen (erweiterter Temperaturbereich)**

#### **WARNUNG**

**Beachten Sie die besonderen Bedingungen für die bestimmungsgemäße Verwendung von Beckhoff-Feldbuskomponenten mit erweitertem Temperaturbereich (ET) in explosionsgefährdeten Bereichen (Richtlinie 2014/34/EU)!**

- Die zertifizierten Komponenten sind in ein geeignetes Gehäuse zu errichten, das eine Schutzart von mindestens IP54 gemäß EN 60079-15 gewährleistet! Dabei sind die Umgebungsbedingungen bei der Verwendung zu berücksichtigen!
- Für Staub (nur die Feldbuskomponenten der Zertifikatsnummer KEMA 10ATEX0075 X Issue 9): Das Gerät ist in ein geeignetes Gehäuse einzubauen, das eine Schutzart von IP54 gemäß EN 60079-31 für Gruppe IIIA oder IIIB und IP6X für Gruppe IIIC bietet, wobei die Umgebungsbedingungen, unter denen das Gerät verwendet wird, zu berücksichtigen sind!
- Wenn die Temperaturen bei Nennbetrieb an den Einführungsstellen der Kabel, Leitungen oder Rohrleitungen höher als 70°C oder an den Aderverzweigungsstellen höher als 80°C ist, so müssen Kabel ausgewählt werden, deren Temperaturdaten den tatsächlich gemessenen Temperaturwerten entsprechen!
- Beachten Sie für Beckhoff-Feldbuskomponenten mit erweitertem Temperaturbereich (ET) beim Einsatz in explosionsgefährdeten Bereichen den zulässigen Umgebungstemperaturbereich von -25 bis 60°C!
- Es müssen Maßnahmen zum Schutz gegen Überschreitung der Nennbetriebsspannung durch kurzzeitige Störspannungen um mehr als 40% getroffen werden!
- Die einzelnen Klemmen dürfen nur aus dem Busklemmensystem gezogen oder entfernt werden, wenn die Versorgungsspannung abgeschaltet wurde bzw. bei Sicherstellung einer nicht-explosionsfähigen Atmosphäre!
- Die Anschlüsse der zertifizierten Komponenten dürfen nur verbunden oder unterbrochen werden, wenn die Versorgungsspannung abgeschaltet wurde bzw. bei Sicherstellung einer nicht-explosionsfähigen Atmosphäre!
- Die Sicherung der Einspeiseklemmen KL92xx/EL92xx dürfen nur gewechselt werden, wenn die Versorgungsspannung abgeschaltet wurde bzw. bei Sicherstellung einer nicht-explosionsfähigen Atmosphäre!
- Adresswahlschalter und ID-Switche dürfen nur eingestellt werden, wenn die Versorgungsspannung abgeschaltet wurde bzw. bei Sicherstellung einer nicht-explosionsfähigen Atmosphäre!

#### **Normen**

Die grundlegenden Sicherheits- und Gesundheitsanforderungen werden durch Übereinstimmung mit den folgenden Normen erfüllt:

- EN 60079-0:2012+A11:2013
- EN 60079-15:2010
- EN 60079-31:2013 (nur für Zertifikatsnummer KEMA 10ATEX0075 X Issue 9)

#### **Kennzeichnung**

Die gemäß ATEX-Richtlinie für den explosionsgefährdeten Bereich zertifizierten Beckhoff-Feldbuskomponenten mit erweitertem Temperaturbereich (ET) tragen die folgende Kennzeichnung:

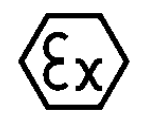

#### **II 3G KEMA 10ATEX0075 X Ex nA IIC T4 Gc Ta: -25 … +60°C**

II 3D KEMA 10ATEX0075 X Ex tc IIIC T135°C Dc Ta: -25 ... +60°C (nur für Feldbuskomponenten mit Zertifikatsnummer KEMA 10ATEX0075 X Issue 9)

oder

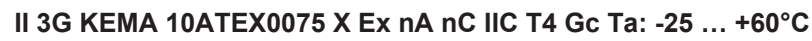

II 3D KEMA 10ATEX0075 X Ex tc IIIC T135°C Dc Ta: -25 ... +60°C (nur für Feldbuskomponenten mit Zertifikatsnummer KEMA 10ATEX0075 X Issue 9)

### <span id="page-33-0"></span>**5.7 Weiterführende Dokumentation zu ATEX und IECEx**

**Weiterführende Dokumentation zum Explosionsschutz gemäß ATEX und IECEx**

Beachten Sie auch die weiterführende Dokumentation

**Explosionsschutz für Klemmensysteme** Hinweise zum Einsatz der Beckhoff Klemmensysteme in explosionsgefährdeten Bereichen gemäß ATEX und IECEx

die Ihnen auf der Beckhoff-Homepage www.beckhoff.de im Bereich [Download](https://www.beckhoff.de/german/download/busterm.htm) zur Verfügung steht!

# <span id="page-34-0"></span>**6 Konfigurations-Software KS2000**

### <span id="page-34-1"></span>**6.1 KS2000 - Einführung**

Die Konfigurations-Software [KS2000](https://www.beckhoff.de/KS2000) ermöglicht die Projektierung, Inbetriebnahme und Parametrierung von Feldbuskopplern und den dazugehörigen Busklemmen sowie der Feldbus Box Module. Die Verbindung zwischen Feldbuskoppler / Feldbus Box und PC wird über ein serielles Konfigurationskabel oder über den Feldbus hergestellt.

<span id="page-34-2"></span>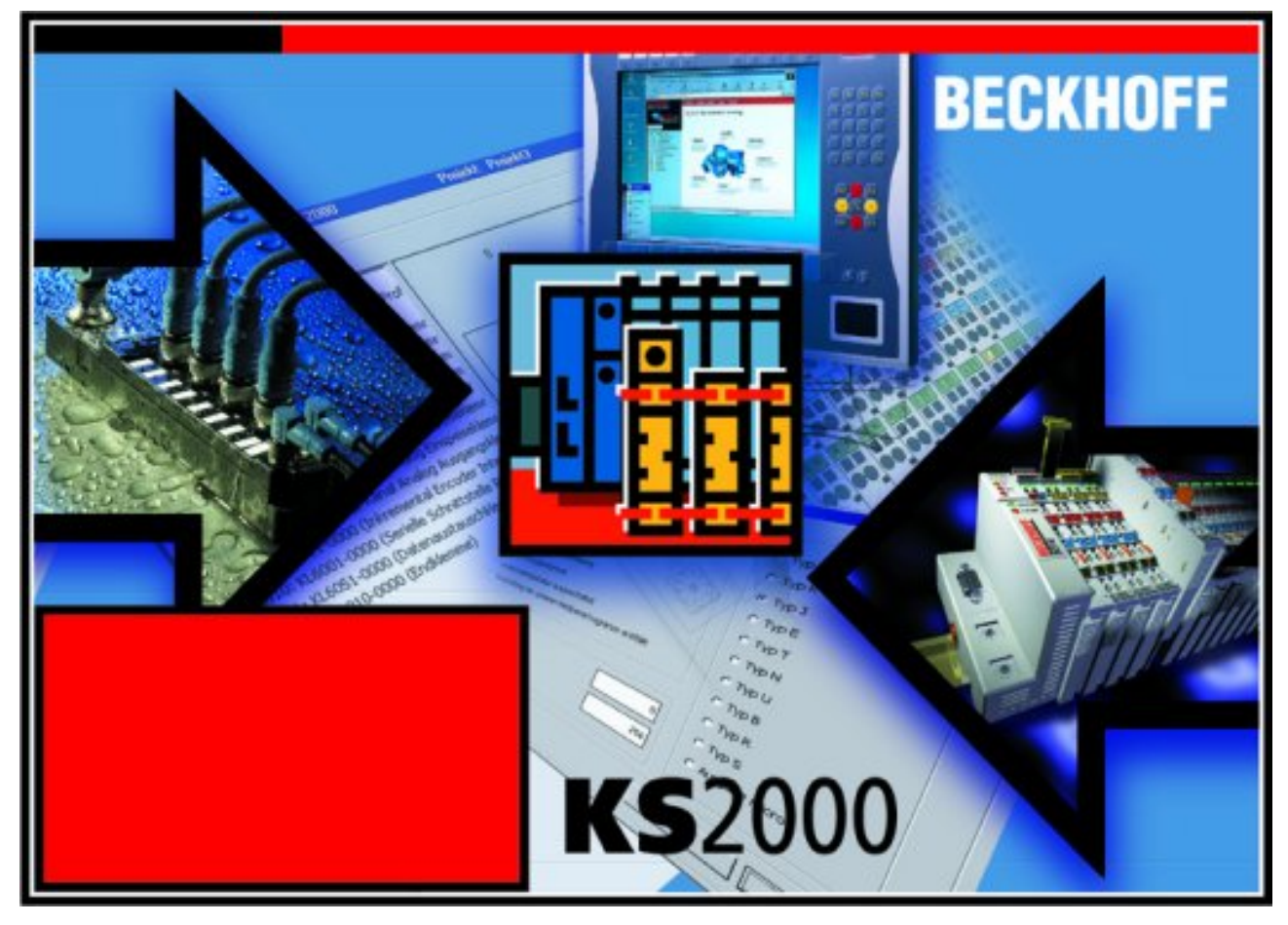

Abb. 21: Konfigurations-Software KS2000

#### **Projektierung**

Sie können mit der Konfigurations-Software KS2000 die Feldbusstationen offline projektieren, das heißt vor der Inbetriebnahme den Aufbau der Feldbusstation mit sämtlichen Einstellungen der Buskoppler und Busklemmen bzw. der Feldbus Box Module vorbereiten. Diese Konfiguration kann später in der Inbetriebnahmephase per Download an die Feldbusstation übertragen werden. Zur Dokumentation wird Ihnen der Aufbau der Feldbusstation, eine Stückliste der verwendeten Feldbus-Komponenten, eine Liste der von Ihnen geänderten Parameter etc. aufbereitet. Bereits existierende Feldbusstationen stehen nach einem Upload zur weiteren Bearbeitung zur Verfügung.

#### **Parametrierung**

KS2000 bietet auf einfache Art den Zugriff auf die Parameter einer Feldbusstation: Für sämtliche Buskoppler und alle intelligenten Busklemmen sowie Feldbus Box Module stehen spezifische Dialoge zur Verfügung, mit deren Hilfe die Einstellungen leicht modifiziert werden können. Alternativ haben Sie vollen Zugriff auf sämtliche internen Register. Die Bedeutung der Register entnehmen Sie bitte der Registerbeschreibung.

#### **Inbetriebnahme**

KS2000 erleichtert die Inbetriebnahme von Maschinenteilen bzw. deren Feldbusstationen: Projektierte Einstellungen können per Download auf die Feldbus-Module übertragen werden. Nach dem *Login* auf die Feldbusstation besteht die Möglichkeit, Einstellungen an Koppler, Klemmen und Feldbus Box Modulen direkt *online* vorzunehmen. Dazu stehen die gleichen Dialoge und der Registerzugriff wie in der Projektierungsphase zur Verfügung.

KS2000 bietet den Zugriff auf die Prozessabbilder von Buskoppler und Feldbus Box:

- Sie können per Monitoring das Ein- und Ausgangsabbild beobachten.
- Zur Inbetriebnahme der Ausgangsmodule können im Ausgangsprozessabbild Werte vorgegeben werden.

Sämtliche Möglichkeiten des Online-Modes können parallel zum eigentlichen Feldbus-Betrieb der Feldbusstation vorgenommen werden. Das Feldbus-Protokoll hat dabei natürlich stets die höhere Priorität.

### <span id="page-36-0"></span>**6.2 Parametrierung mit KS2000**

Verbinden Sie Konfigurationsschnittstelle Ihres Feldbuskopplers über das Konfigurationskabel mit der seriellen Schnittstelle Ihres PCs und starten Sie die Konfigurations-Software *KS2000*.

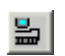

Klicken Sie auf den Button *Login*. Die Konfigurations-Software lädt nun die Informationen der angeschlossenen Feldbusstation. Im dargestellten Beispiel ist dies

- ein Buskoppler für Ethernet BK9000
- eine digitale Eingangsklemme KL1xx2
- eine analoge Eingangsklemme KL3444
- eine Bus-Endklemme KL9010

<span id="page-36-1"></span>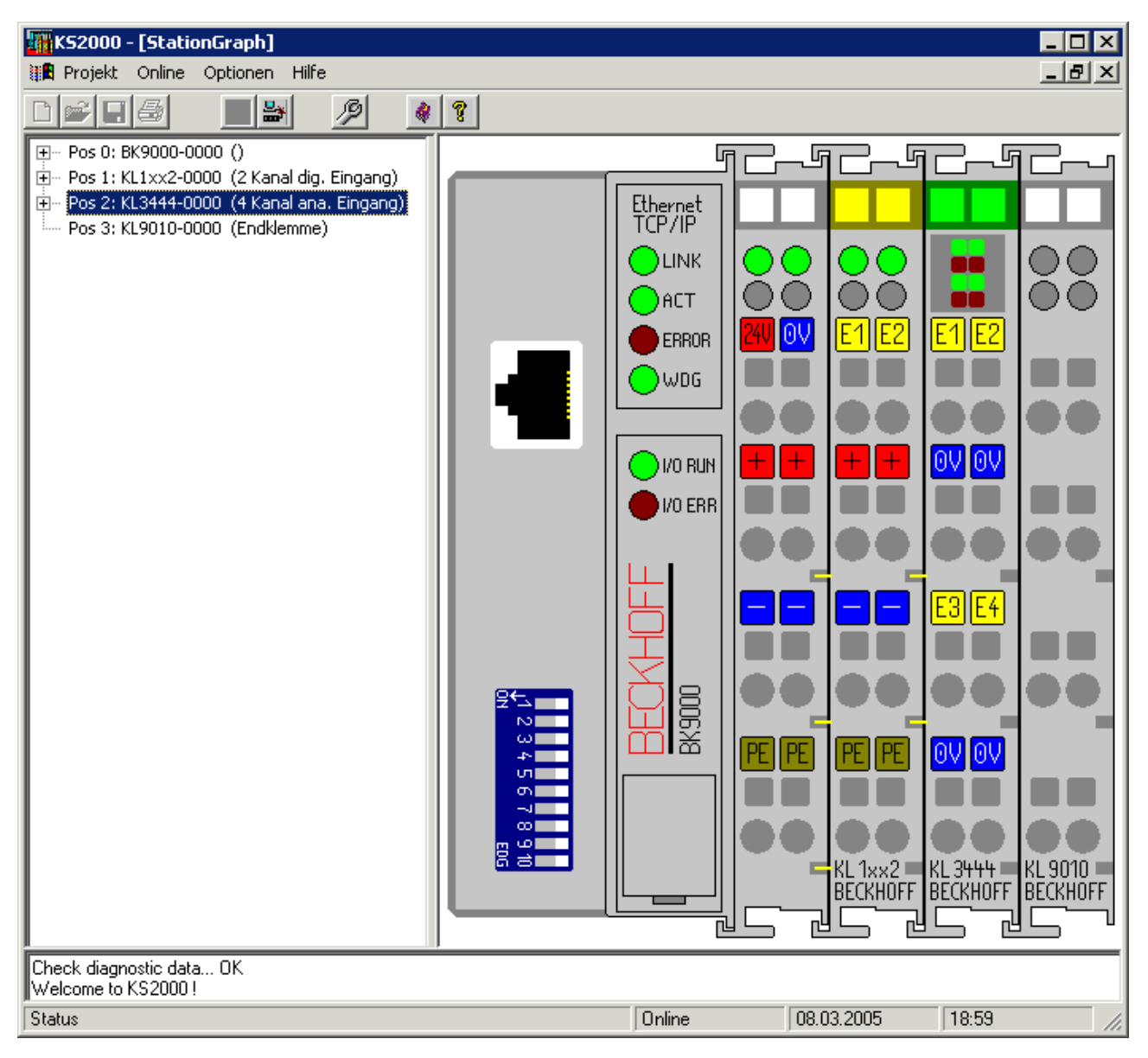

#### Abb. 22: Darstellung der Feldbusstation in KS2000

Das linke Fenster der KS2000 zeigt die Klemmen der Feldbusstation in einer Baumstruktur an. Das rechte Fenster der KS2000 zeigt die Klemmen der Feldbusstation grafisch an.

Klicken Sie nun in der Baumstruktur des linken Fensters auf das Plus-Zeichen vor der Klemme, deren Parameter sie verändern möchten (Im Beispiel Position 2).

<span id="page-37-1"></span>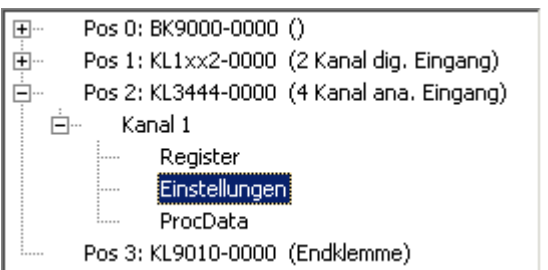

Abb. 23: KS2000-Baumzweig für Kanal 1 der KL3444

Für die KL3444 werden die Baumzweige *Register*, *Einstellungen* und *ProcData* angezeigt:

- [Register \[](#page-39-0)[}](#page-39-0) [40\]](#page-39-0) erlaubt den direkten Zugriff auf die Register der KL3444.
- Unter [Einstellungen \[](#page-37-0)[}](#page-37-0) [38\]](#page-37-0) finden Sie Dialogmasken zur Parametrierung der KL3444.
- ProcData zeigt die Prozessdaten der KL3444 (in Vorbereitung).

### <span id="page-37-0"></span>**6.3 Einstellungen**

Unter *Einstellungen* finden Sie die Dialogmaske zur Parametrierung der KL3444, KL3448, KL3454 oder KL3458.

<span id="page-37-2"></span>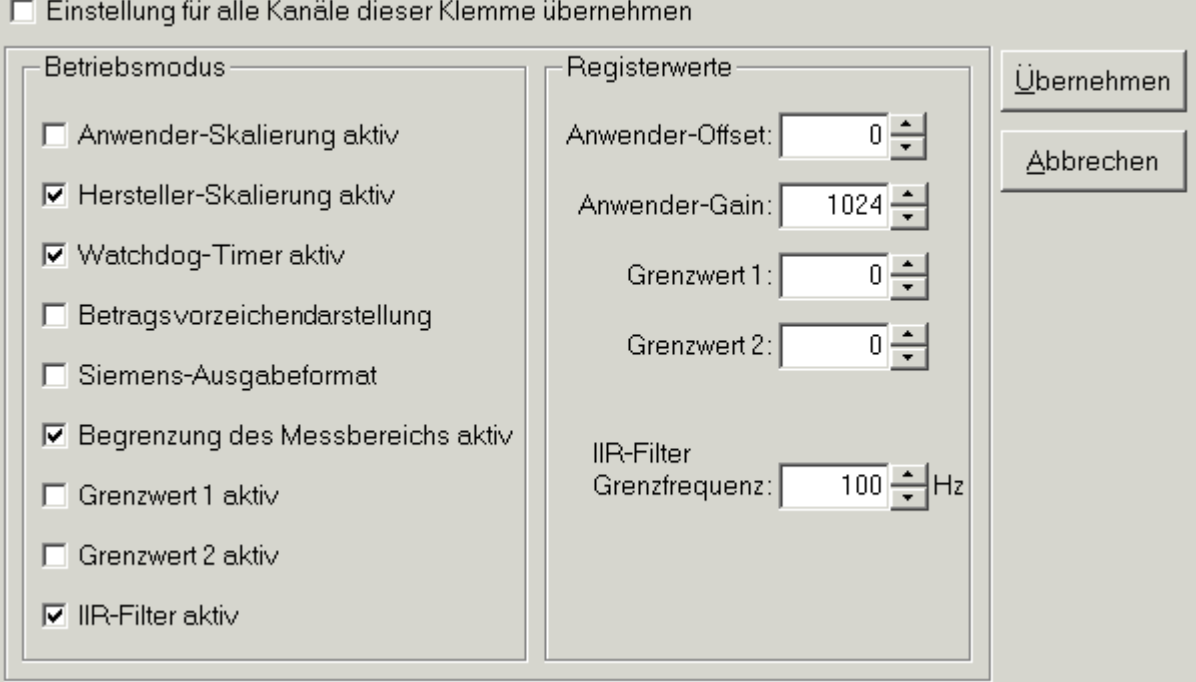

Abb. 24: Einstellungen über KS2000

#### **Betriebsmodus**

- **Anwender-Skalierung aktiv (**[R32.0 \[](#page-53-0)[}](#page-53-0) [54\]](#page-53-0)**)** Hier können Sie die Anwender-Skalierung aktivieren (Default: deaktiviert).
- **Hersteller-Skalierung aktiv (**[R32.1 \[](#page-53-0)[}](#page-53-0) [54\]](#page-53-0)**)** Hier können Sie die Hersteller-Skalierung deaktivieren (Default: aktiviert).
- **Watchdog-Timer aktiv (**[R32.2 \[](#page-53-0)[}](#page-53-0) [54\]](#page-53-0)**)** Hier können Sie den Watchdog Timer deaktivieren (Default: aktiviert).
- **Betragsvorzeichen-Darstellung (**[R32.3 \[](#page-53-0)[}](#page-53-0) [54\]](#page-53-0)**)** Hier können Sie die Betragsvorzeichen-Darstellung aktivieren (Default: deaktiviert).

# **RECKHOFF**

- **Siemens-Ausgabeformat (**[R32.4 \[](#page-53-0)[}](#page-53-0) [54\]](#page-53-0)**)** Hier können Sie das Siemens-Ausgabeformat aktivieren (Default: deaktiviert).
- **Begrenzung des Messbereichs aktiv (**[R32.8 \[](#page-53-0)[}](#page-53-0) [54\]](#page-53-0)**)** Hier können Sie die Begrenzung des Messbereichs deaktivieren (Default: aktiviert).
- **Grenzwert 1 aktiv (**[R32.9 \[](#page-53-0)[}](#page-53-0) [54\]](#page-53-0)**)** Hier können Sie den Grenzwert 1 aktivieren (Default: deaktiviert).
- **Grenzwert 2 aktiv (**[R32.10 \[](#page-53-0)[}](#page-53-0) [54\]](#page-53-0)**)** Hier können Sie den Grenzwert 2 aktivieren (Default: deaktiviert).
- **IIR-Filter aktiv (**[R32.11 \[](#page-53-0)[}](#page-53-0) [54\]](#page-53-0)**)** Hier können Sie den digitalen IIR-Filter (erster Ordnung) deaktivieren (Default: aktiviert).

#### **Registerwerte**

- **Anwender-Offset (**[R33 \[](#page-54-0)[}](#page-54-0) [55\]](#page-54-0)**)** Hier können Sie den Anwender-Offset vorgeben.
- **Anwender-Gain (**[R34 \[](#page-54-1)[}](#page-54-1) [55\]](#page-54-1)**)** Hier können Sie den Anwender-Gain vorgeben.
- **Grenzwert 1 (**[R35 \[](#page-54-2)[}](#page-54-2) [55\]](#page-54-2)**)** Hier können Sie den Grenzwert 1 vorgeben.
- **Grenzwert 2 (**[R36 \[](#page-54-3)[}](#page-54-3) [55\]](#page-54-3)**)** Hier können Sie den Grenzwert 2 vorgeben.
- **IIR-Filter Grenzfrequenz (**[R37 \[](#page-54-4)[}](#page-54-4) [55\]](#page-54-4)**)** Hier können Sie die Grenzfrequenz für den digitalen IIR-Filter vorgeben.
	- KL3444, KL3454: Default 200 Hz
	- KL3448, KL3458: Default 100 Hz

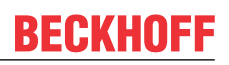

### <span id="page-39-0"></span>**6.4 Register**

Unter *Register* können Sie direkt auf die Register der KL3444 oder KL3454 zugreifen. Die Bedeutung der Register entnehmen Sie bitte der [Registerübersicht \[](#page-49-0) $\blacktriangleright$  [50\]](#page-49-0).

<span id="page-39-1"></span>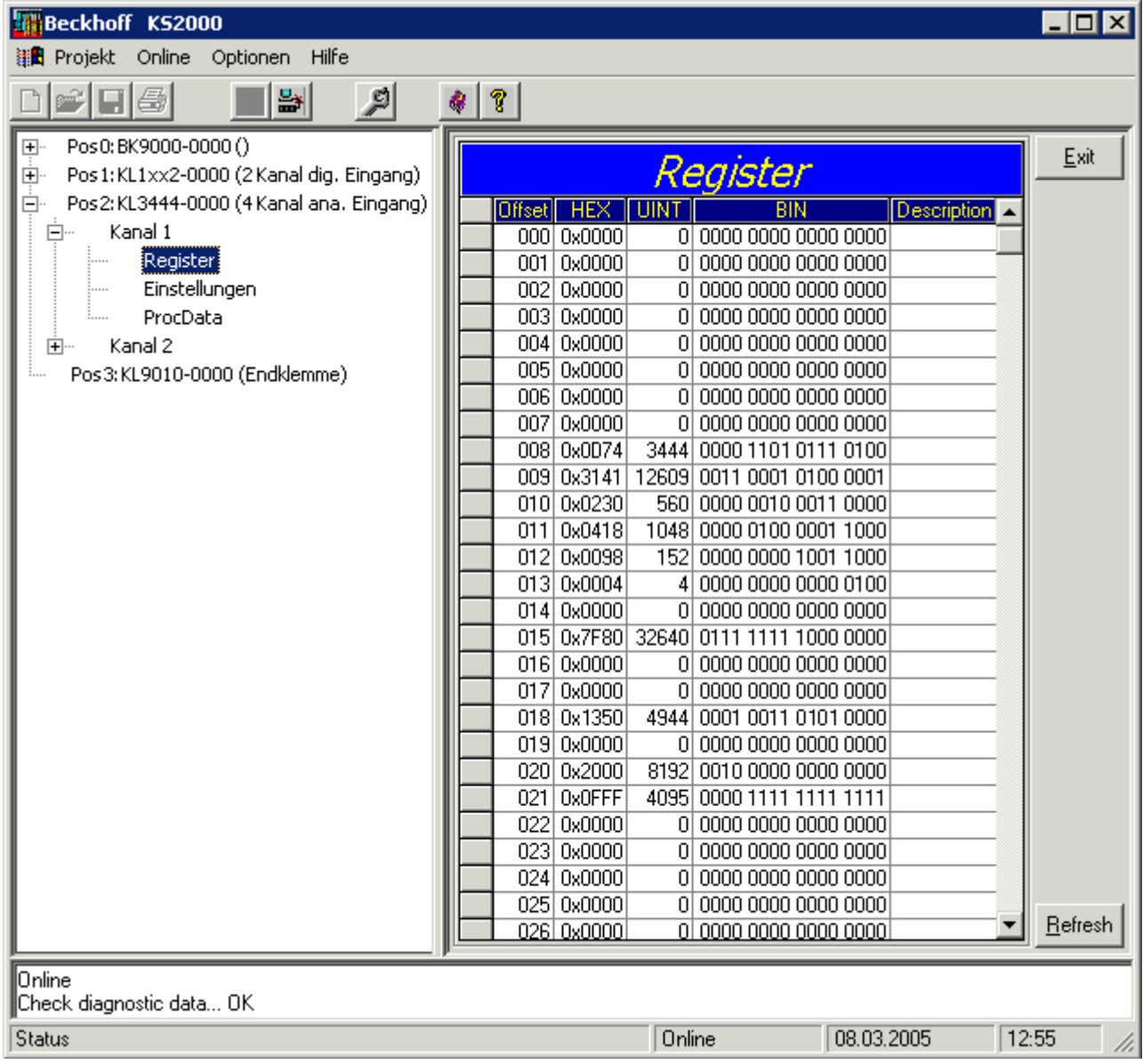

Abb. 25: Registeransicht in KS2000

### <span id="page-40-0"></span>**6.5 Beispielprogramm zur KL-Register-Kommunikation über EtherCAT, am Beispiel der KL3314**

#### **Verwendung der Beispielprogramme**

Dieses Dokument enthält exemplarische Anwendungen unserer Produkte für bestimmte Einsatzbereiche. Die hier dargestellten Anwendungshinweise beruhen auf den typischen Eigenschaften unserer Produkte und haben ausschließlich Beispielcharakter. Die mit diesem Dokument vermittelten Hinweise beziehen sich ausdrücklich nicht auf spezifische Anwendungsfälle, daher liegt es in der Verantwortung des Anwenders zu prüfen und zu entscheiden, ob das Produkt für den Einsatz in einem bestimmten Anwendungsbereich geeignet ist. Wir übernehmen keine Gewährleistung, dass der in diesem Dokument enthaltene Quellcode vollständig und richtig ist. Wir behalten uns jederzeit eine Änderung der Inhalte dieses Dokuments vor und übernehmen keine Haftung für Irrtümer und fehlenden Angaben.

#### **Programmbeschreibung/ Funktion**

<span id="page-40-1"></span>Dieses Beispielprogramm (TwinCAT 3) erlaubt per AoE die Änderung einzelner Registerwerte der KL3314 wie die Auswahl des Element-Typs und charakteristische Einstellungen des Feature‑Registers R32 sowie die Anwenderskalierung Offset und Gain (R33/ R34) ähnlich wie per KS2000.

Type: KL3314

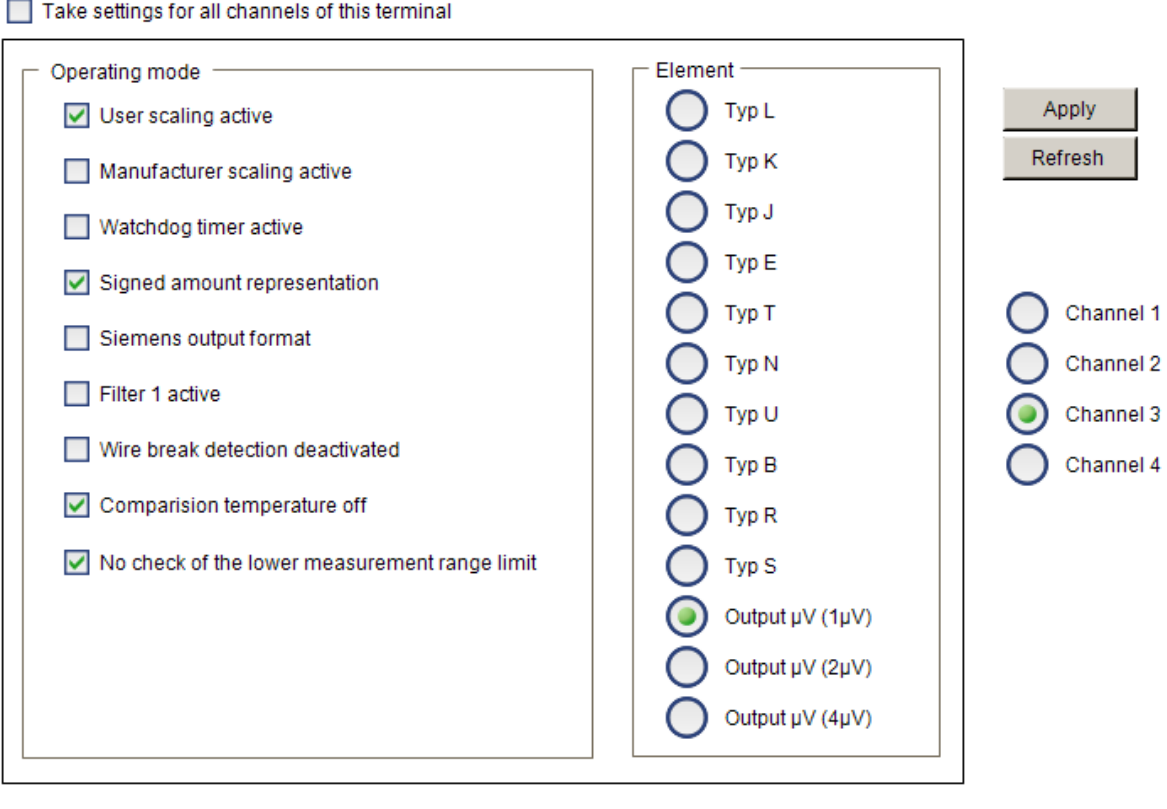

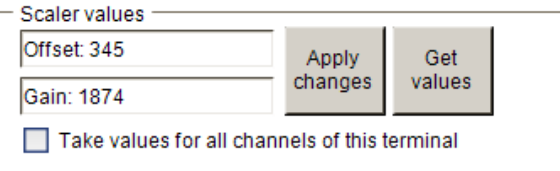

Abb. 26: Einstellungen der KL3314 über die Visualisierung von TwinCAT 3

Es sollte mindestens die folgende Konfiguration vorhanden sein:

[Koppler (z.B. BK1120) oder embedded PC] + KL3314 + KL9010.

#### **H** Download:

[https://infosys.beckhoff.com/content/1031/kl344x\\_kl345x/Resources/zip/5996114571.zip](https://infosys.beckhoff.com/content/1031/kl344x_kl345x/Resources/zip/5996114571.zip)

#### **Vorbereitungen zum Starten des Beispielprogramms (tnzip-Datei/TwinCAT 3)**

• Nach Klick auf den Download-Button speichern Sie das Zip-Archiv lokal auf ihrer Festplatte und entpacken die \*.tnzip-Archivdatei in einem temporären Ordner.

<span id="page-41-0"></span>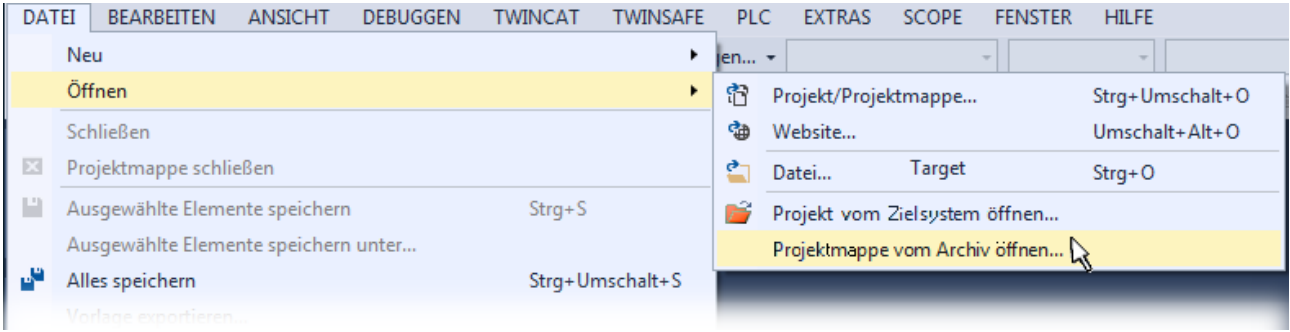

Abb. 27: Öffnen des \*. tnzip-Archives

- Wählen Sie die zuvor entpackte .tnzip-Datei (Beispielprogramm) aus.
- Ein weiteres Auswahlfenster öffnet sich: wählen nun Sie das Zielverzeichnis, wo das Projekt gespeichert werden soll.
- Die generelle Vorgehensweise für die Inbetriebnahme der PLC bzw. dem Start des Programms kann u. a. den Klemmen‑Dokumentationen oder der EtherCAT-Systemdokumentation entnommen werden.
- Das EtherCAT Gerät im Beispiel ist in der Regel. zuvor ihrem vorliegenden System bekannt zu machen. Verwenden Sie nach Auswahl des EtherCAT Gerätes im "Projektmappen-Explorer" rechtsseitig den Karteireiter "Adapter" und Klicken "Suchen...":

<span id="page-41-1"></span>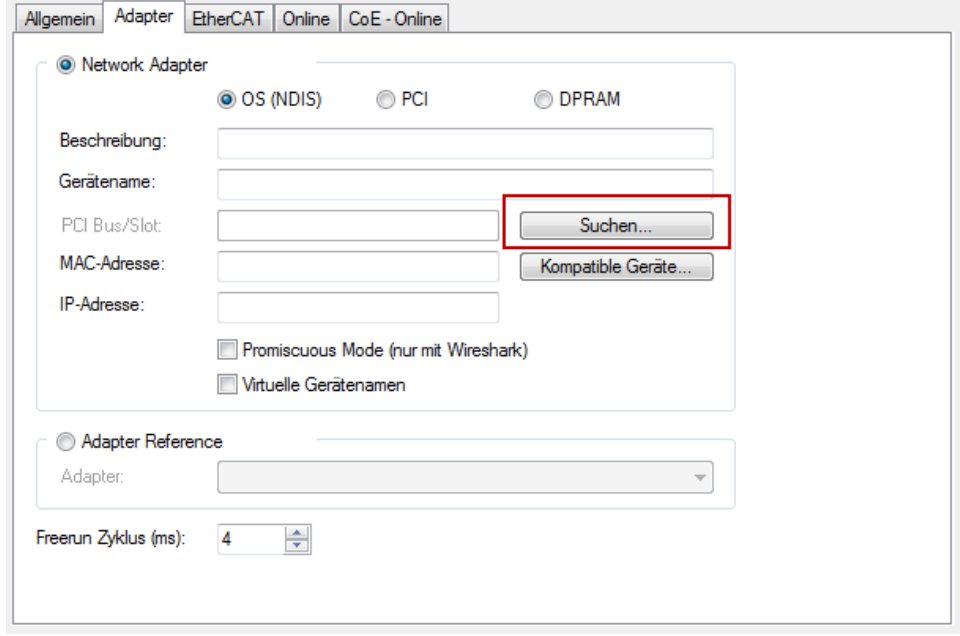

Abb. 28: Suche der bestehenden HW-Konfiguration zur bestehenden EtherCAT-Konfiguration

• Überprüfen der NetId: der Karteireiter "EtherCAT" des EtherCAT Gerätes zeigt die konfigurierte NetId:

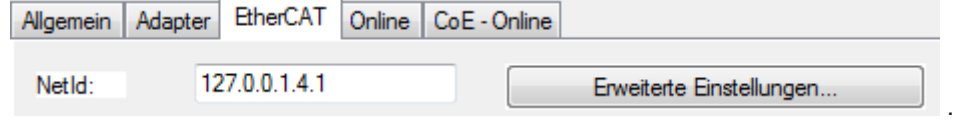

Diese muss mit den ersten vier Zahlenwerten mit der Projekt-NetId des Zielsystems übereinstimmen.

Die NetId des Projektes kann oben in einem Textfeld der TwinCAT-Umgebung eingesehen werden. Ein pull-down Menü kann durch einen Klick rechts im Textfeld geöffnet werden; dort ist zu jedem Rechnernamen eines Zielsystems die NetId in Klammern angegeben.

- Ändern der NetId: mit einem Rechtsklick auf "Gerät EtherCAT" im Projektmappen-Explorer öffnet sich das Kontextmenü, in dem "Ändern der NetId" auszuwählen ist. Die ersten vier Zahlen der NetId des Projektes sind einzutragen. die beiden letzten Werte sind in der Regel 4.1. Beispiel:
	- NetId des Projektes: myComputer (123.45.67.89.1.1)
	- Eintrag per "Change NetId...": 123.45.67.89.4.1

# <span id="page-43-0"></span>**7 Zugriff aus dem Anwenderprogramm**

### <span id="page-43-1"></span>**7.1 Prozessabbild**

#### <span id="page-43-2"></span>**KL3404 und KL3464 sowie KL3444 und KL3454**

KL3404 und KL3464 sowie KL3444 und KL3454 stellen sich im Prozessabbild mit bis zu 12 Byte Ein- und 12 Byte Ausgangsdaten dar.

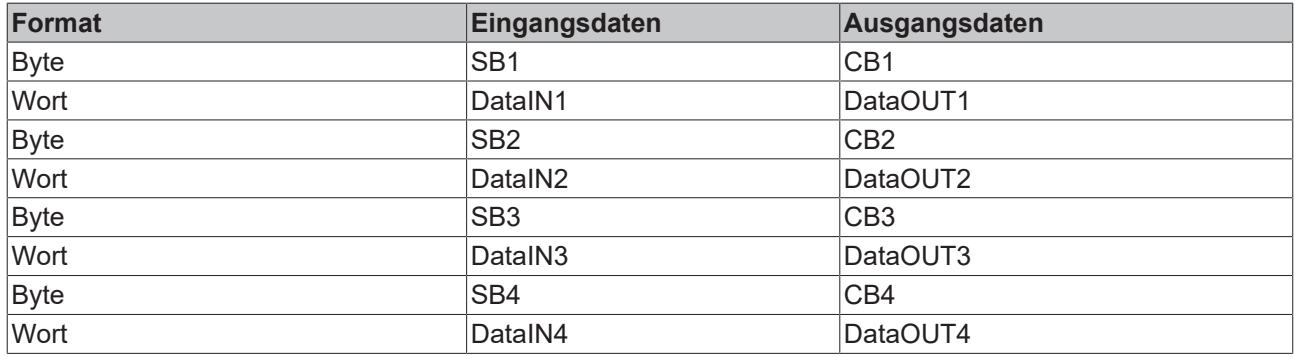

#### **Legende**

SB n: Status-Byte für Kanal n CB n: Control-Byte für Kanal n

DataIN n: Eingangsdatenwort Kanal n DataOUT n: Ausgangsdatenwort Kanal n

- Die Zuordnung der Bytes und Worte zu den Adressen der Steuerung entnehmen Sie bitte der Seite Mapping  $[45]$  $[45]$ .
- Die Bedeutung der Control- und Status-Bytes entnehmen Sie bitte der Seite *Control- und Status-Bytes*.
- Im Prozessdatenbetrieb werden in den Eingangsdatenworten DataIN1 bis DataIN4 die Analogwerte übertragen und die Ausgangsdatenworte DataOUT1bis DataOUT4 nicht benutzt.

#### **KL3408 und KL3468 sowie KL3448 und KL3458**

KL3408 und KL3468 sowie KL3448 und KL3458 stellen vom Prozessabbild her einen Sonderfall dar: Hier sind praktisch zwei vierkanalige Klemmen in einem Klemmengehäuse untergebracht, die sich für den K-Bus auch wie zwei Klemmen verhalten!

Jede dieser achtkanaligen Analogklemmen hat also das gleiche Prozessabbild, wie zwei nebeneinander gesteckte Vierkanalklemmen gleichen Signaltyps. Sie werden von der Konfigurations-Software KS2000 und vom TwinCAT System Manager auch wie zwei separate vierkanalige Analogklemmen angezeigt!

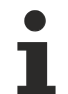

#### **Sonderbehandlung für achtkanaligen Analogklemmen**

Beachten Sie bei der K-Bus-Diagnose Ihres Buskopplers (z. B. bei Blink-Codes, Fehler-Code und Fehler-Argument), das sich diese achtkanaligen Analogklemmen für den Buskoppler wie zwei vierkanalige Klemmen darstellen. Wenn der Buskoppler im Fehlerfall den Fehlerort darstellt, müssen Sie jede achtkanaligen Analogklemmen wie zwei Klemmen zählen!

### <span id="page-44-0"></span>**7.2 Mapping**

Die Busklemmen belegen Adressen im Prozessabbild der Steuerung. Die Zuordnung der Prozessdaten (Einund Ausgangsdaten) und Parametrierungsdaten (Control- und Status-Bytes) zu den Steuerungsadressen wird als Mapping bezeichnet. Die Art des Mappings ist abhängig von:

- dem verwendeten Feldbus-System
- dem Klemmentyp
- der Parametrierung des Buskopplers (Bedingungen) wie
	- kompakte oder komplette Auswertung
	- Intel- oder Motorola-Format
	- Word-Alignment ein- oder ausgeschaltet

Die Buskoppler (BKxxxx, LCxxxx) und Busklemmen Controller (BCxxxx, BXxxxx) werden mit bestimmten Voreinstellungen (Default-Einstellungen) ausgeliefert. Mit der Konfigurationssoftware KS2000 oder mit einer Master-Konfigurationssoftware (z. B. TwinCAT System Manager oder ComProfibus) können Sie diese Default-Einstellungen verändern.

Die folgenden Tabellen zeigen das Mapping in Abhängigkeit der verschiedenen Bedingungen. Die Inhalte der einzelnen Bytes entnehmen Sie bitte den Seiten *Prozessabbild* sowie *Control- und Status-Bytes*.

#### **Kompakte Auswertung**

Bei kompakter Auswertung belegen die analogen Eingangsklemmen nur Adressen im Eingangsprozessabbild. Der Zugriff auf Control- und Status-Bytes ist nicht möglich.

#### **Kompakte Auswertung im Intel-Format**

Default-Mapping für CANopen-, CANCAL-, DeviceNet-, ControlNet-, Modbus-, RS232- und RS485-Koppler

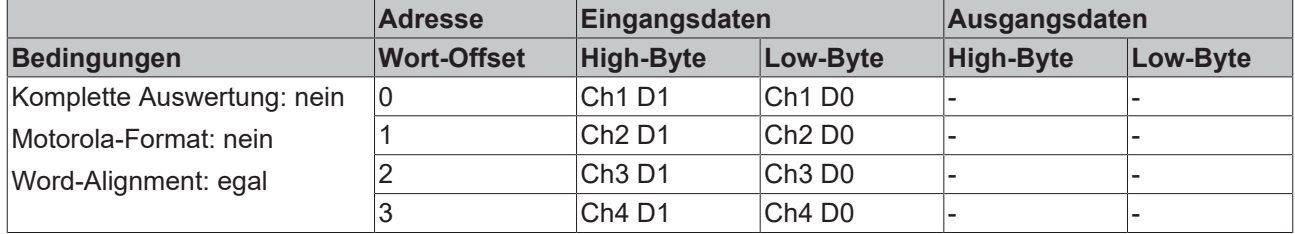

#### **Kompakte Auswertung im Motorola-Format**

Default-Mapping für Profibus- und Interbus-Koppler

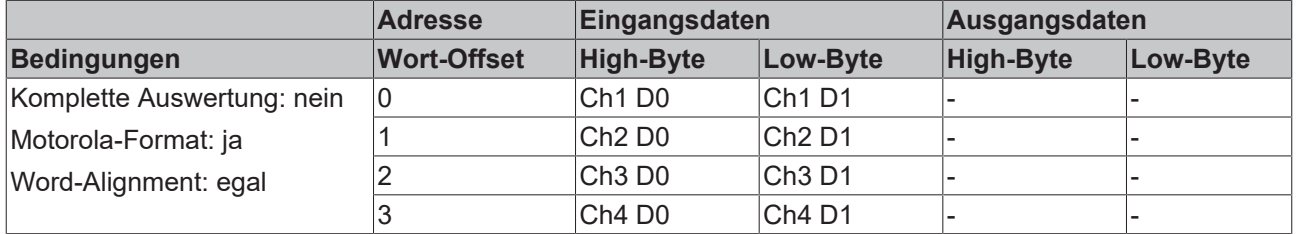

#### **Komplette Auswertung**

Bei kompletter Auswertung belegen die analogen Eingangsklemmen Adressen im Ein- und im Ausgangsprozessabbild. Der Zugriff auf Control- und Status-Bytes ist möglich.

#### **Komplette Auswertung im Intel-Format**

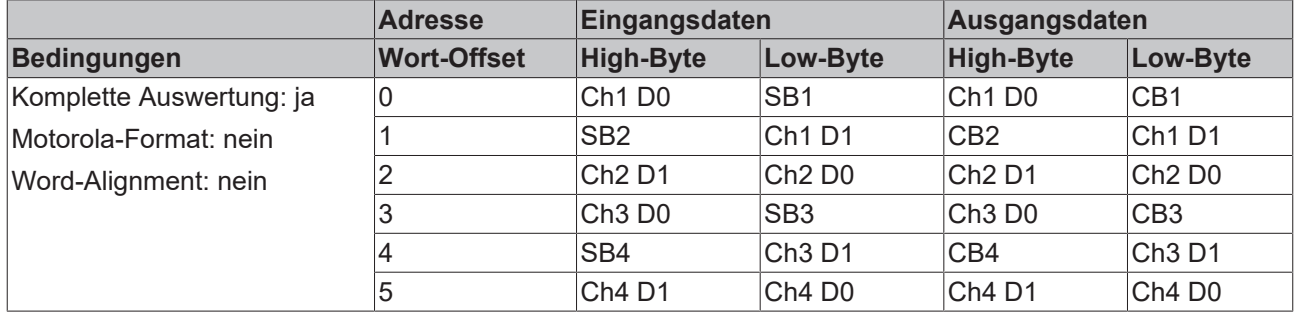

#### **Komplette Auswertung im Motorola-Format**

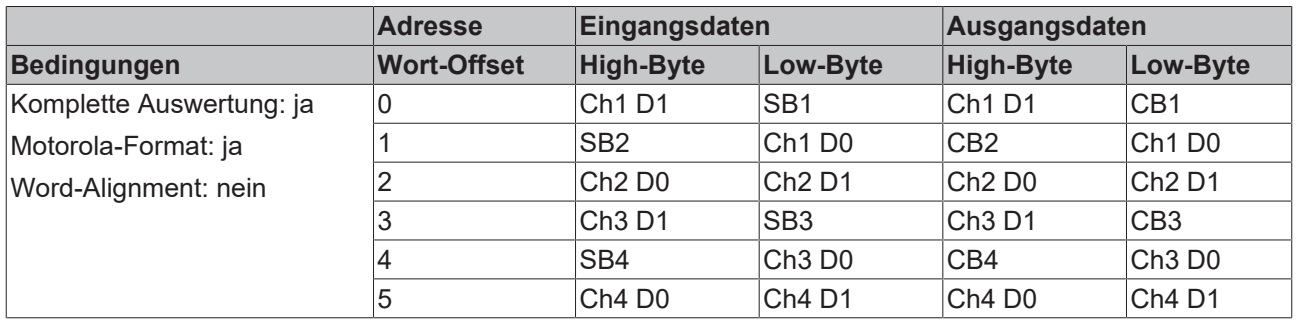

#### **Komplette Auswertung im Intel-Format bei Word-Alignment**

Default-Mapping für Lightbus- und Ethernet-Koppler sowie Busklemmen Controller (BCxxxx, BXxxxx)

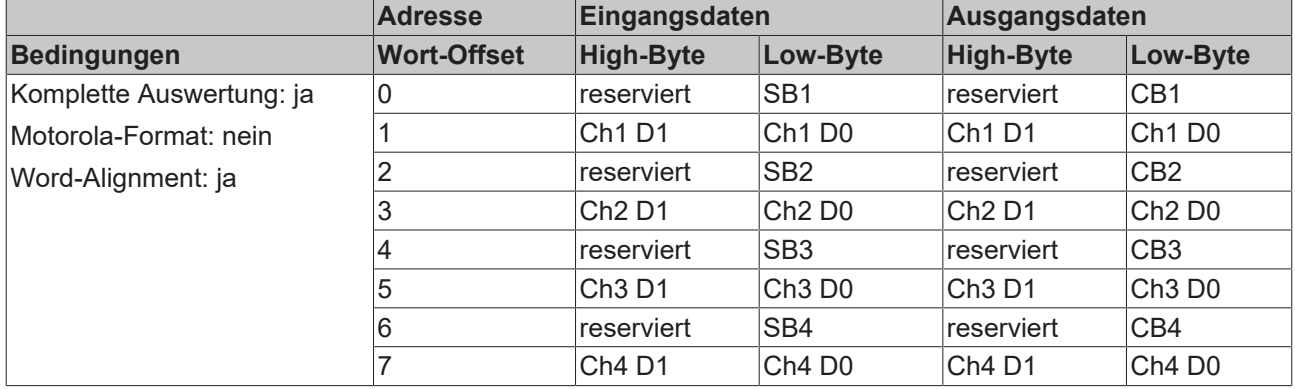

#### **Komplette Auswertung im Motorola-Format bei Word-Alignment**

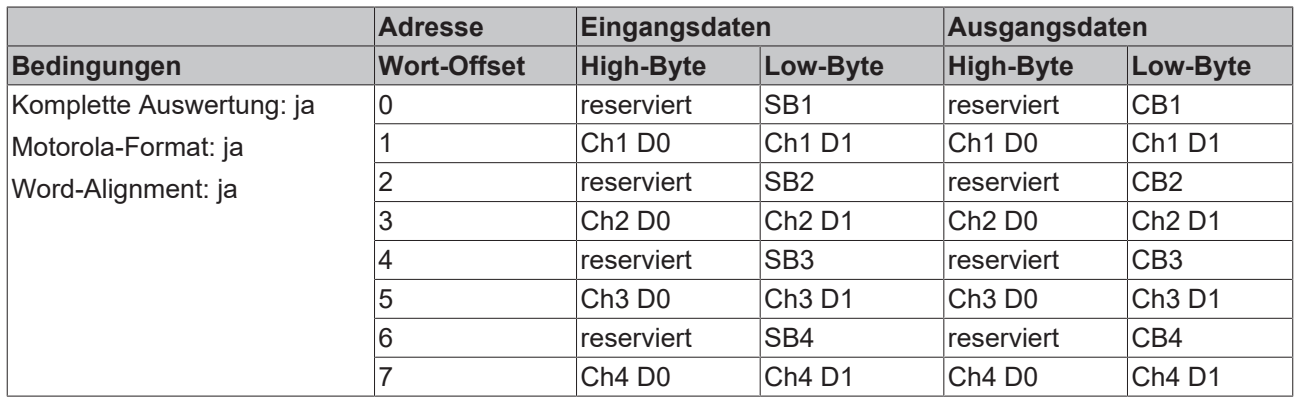

# **RECKHOFF**

#### **Legende**

Komplette Auswertung: Zusätzlich zu den Prozessdaten werden auch die Control- und Status-Bytes in den Adressraum eingeblendet.

Motorola-Format: Einstellbar ist Motorola- oder Intel-Format.

Word-Alignment: Damit der Adressbereich der Kanäle immer auf einer Wortgrenze beginnt, werden Leer-Bytes in das Prozessabbild eingefügt.

SB n: Status-Byte für Kanal n (erscheint im Eingangsprozessabbild) CB n: Control-Byte für Kanal n (erscheint im Ausgangsprozessabbild)

Ch n D0: Kanal n, niederwertiges Daten-Byte Ch n D1: Kanal n, höherwertiges Daten-Byte

reserviert: Dieses Byte belegt den Prozessdatenspeicher, hat aber keine Funktion. "-": Diese Byte wird von der Klemme/Modul nicht belegt oder benutzt.

### <span id="page-47-0"></span>**7.3 Control- und Status-Bytes**

#### **Kanal 1**

Im Folgenden werden die Control- und Status-Bytes (CB1 und SB1) für Kanal 1 im [Prozessdatenbetrieb](#page-47-1) [\[](#page-47-1)[}](#page-47-1) [48\]](#page-47-1) und für die [Registerkommunikation \[](#page-48-0)[}](#page-48-0) [49\]](#page-48-0) beschrieben.

#### **Kanal 2, Kanal 3 und Kanal 4**

Die Control- und Status-Bytes der Kanäle 2, 3 und 4 sind jeweils wie das Control- und Status-Byte des Kanals 1 aufgebaut.

### <span id="page-47-1"></span>**7.3.1 Prozessdatenbetrieb**

#### **Control-Byte 1 im Prozessdatenbetrieb**

Das Control-Byte 1 (CB1) befindet sich im [Ausgangsabbild \[](#page-43-1) $\blacktriangleright$  [44\]](#page-43-1) und wird von der Steuerung zur Klemme übertragen. Es hat im Prozessdatenbetrieb keine Funktion.

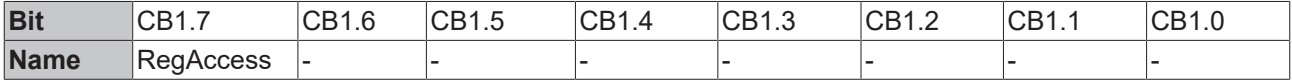

#### **Legende**

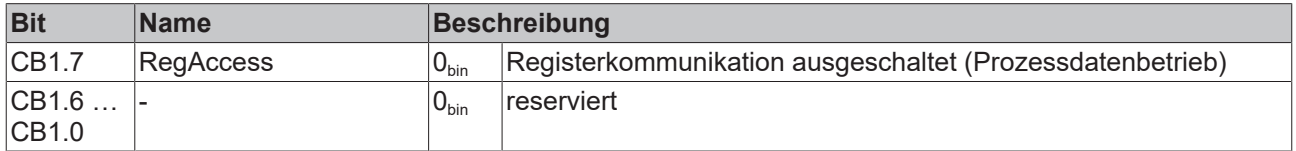

#### **Status-Byte 1 im Prozessdatenbetrieb**

Das Status-Byte 1 (SB1) befindet sich im [Eingangsabbild \[](#page-43-1)[}](#page-43-1) [44\]](#page-43-1) und wird von der Klemme zur Steuerung übertragen.

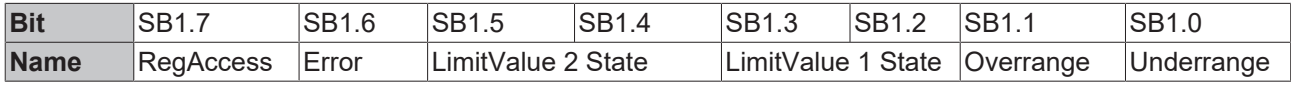

#### **Legende**

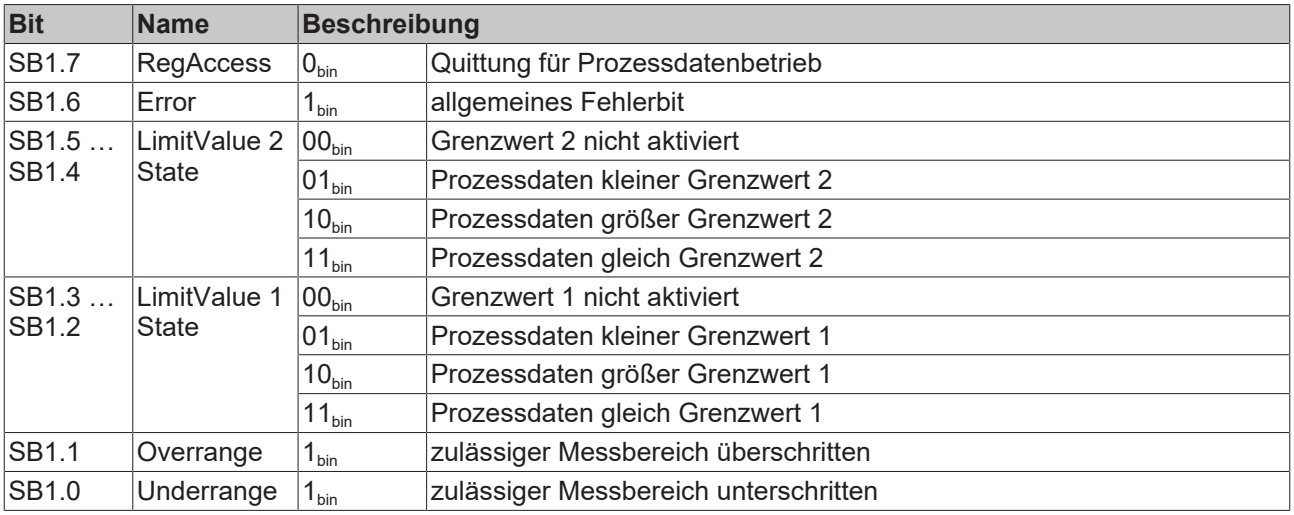

### <span id="page-48-0"></span>**7.3.2 Registerkommunikation**

#### **Control-Byte 1 bei Registerkommunikation**

Das Control-Byte 1 (CB1) befindet sich im [Ausgangsabbild \[](#page-43-1) $\blacktriangleright$  [44\]](#page-43-1) und wird von der Steuerung zur Klemme übertragen.

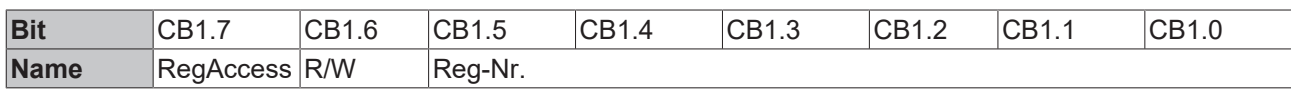

#### **Legende**

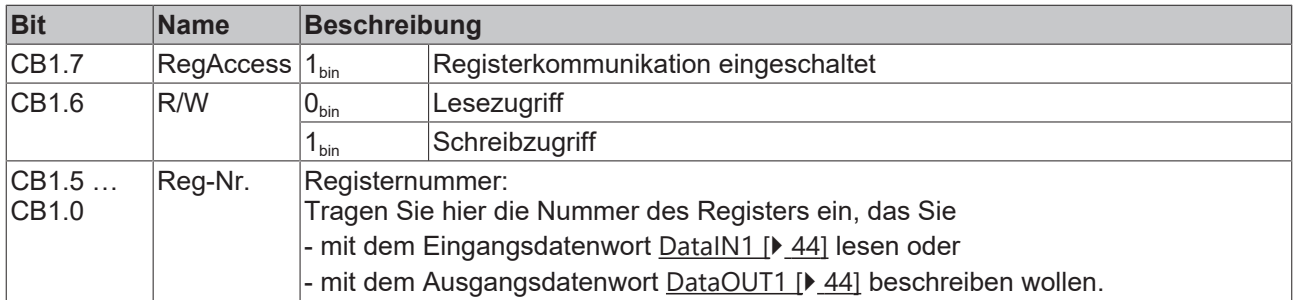

#### **Status-Byte 1 bei Registerkommunikation**

Das Status-Byte 1 (SB1) befindet sich im [Eingangsabbild \[](#page-43-1)▶ [44\]](#page-43-1) und wird von der Klemme zur Steuerung übertragen.

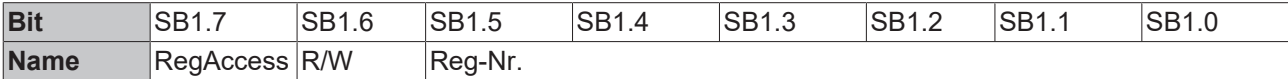

#### **Legende**

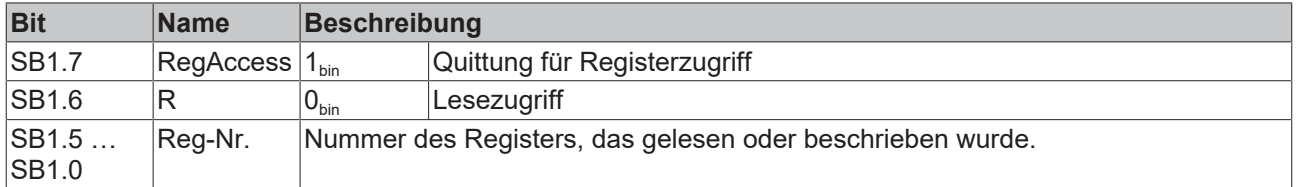

### <span id="page-49-0"></span>**7.4 Registerübersicht**

Die folgenden Register dienen zur Parametrierung der KL3444, KL3448, KL3454 und KL3458. Sie sind für jeden Signalkanal der Analogklemme einmal vorhanden und können mit Hilfe von Control-, Status- und [Daten-Bytes \[](#page-43-1)[}](#page-43-1) [44\]](#page-43-1) über die Registerkommunikation ausgelesen oder beschrieben werden.

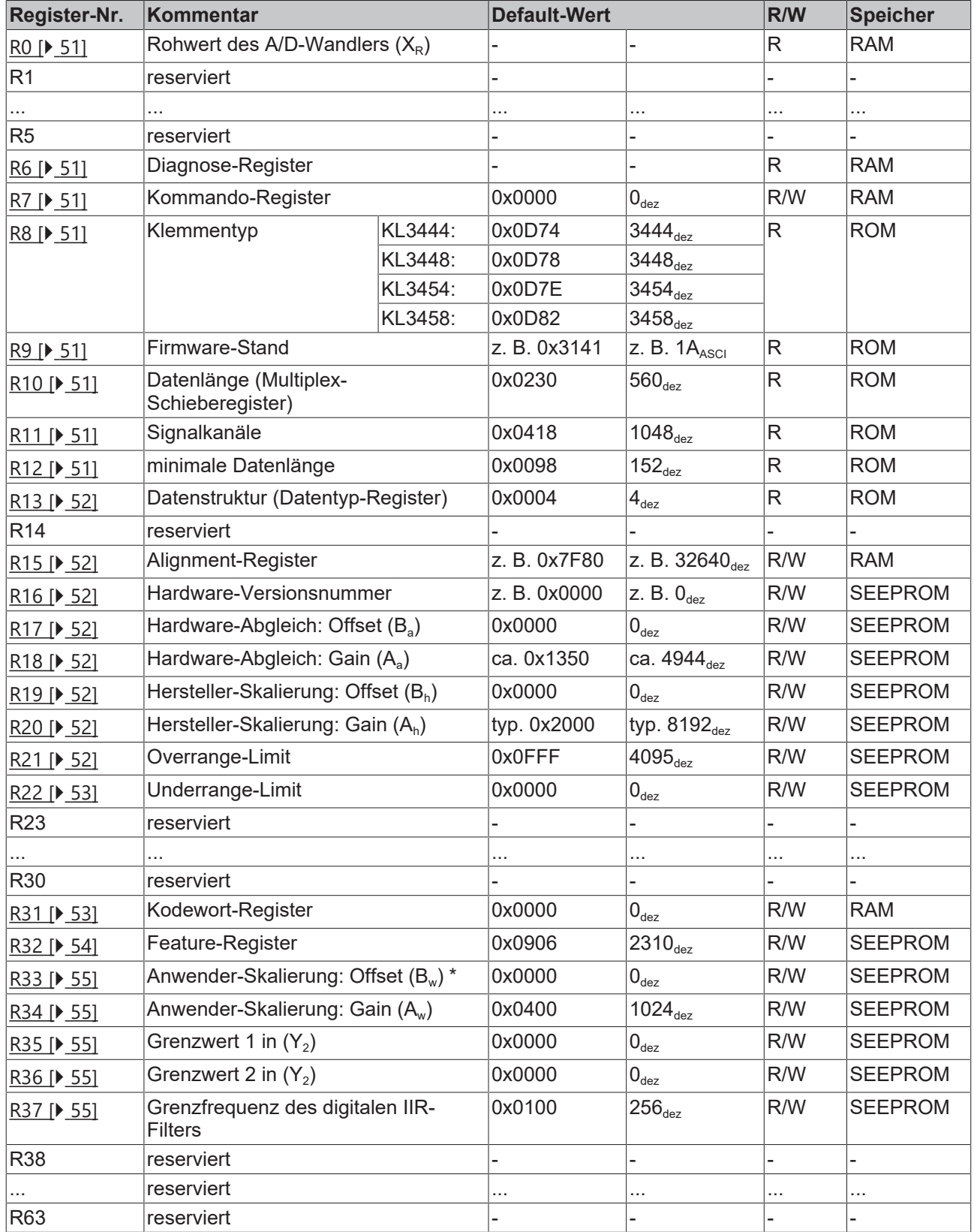

\*) Wird von KL3444, KL3448, KL3454 und KL3458 nicht unterstützt.

### <span id="page-50-0"></span>**7.5 Registerbeschreibung**

Die folgenden Register dienen zur Parametrierung der KL3444, KL3448, KL3454 und KL3458. Sie sind für jeden Signalkanal der Analogklemme einmal vorhanden und können mit Hilfe von Control-, Status- und [Daten-Bytes \[](#page-43-1)[}](#page-43-1) [44\]](#page-43-1) über die Registerkommunikation ausgelesen oder beschrieben werden.

#### <span id="page-50-1"></span>**R0: A/D-C Rohwert**

Rohwert des A/D-Wandlers  $(X_R)$ 

#### <span id="page-50-2"></span>**R6: Diagnose-Register**

In das niederwertige Byte (Bit 7 bis Bit 0) des Register R6 wird das Status-Byte eingeblendet. Das höherwertige Byte (Bit 15 bis Bit 8) des Register R6 ist reserviert.

#### <span id="page-50-3"></span>**R7: Kommando-Register**

Das Kommandoregister der KL3444 und KL3454 wird zurzeit nicht benutzt.

#### <span id="page-50-4"></span>**R8: Klemmenbezeichnung**

Im Register R8 steht die Bezeichnung der Klemme, z. B.:

- KL3444: 0x0D74  $(3444_{\text{dex}})$  oder
- KL3454: 0x0D7E  $(3454_{\text{dex}})$

#### <span id="page-50-5"></span>**R9: Firmware-Stand**

Im Register R9 steht in ASCII-Codierung der Firmware-Stand der Klemme, z. B. 0x3141 (1A)<sub>ASCII</sub>. Hierbei entspricht **'0x31'** dem ASCII-Zeichen **'1'** und **'0x41'** dem ASCII-Zeichen **'A'**. Dieser Wert kann nicht verändert werden.

#### <span id="page-50-6"></span>**R10: Datenlänge (Multiplex-Schieberegister)**

R10 beinhaltet die Anzahl der gemultiplexten Schieberegister und deren Länge in Bit.

#### <span id="page-50-7"></span>**R11: Signalkanäle**

Im Gegensatz zu R10 steht hier die Anzahl der logisch vorhandenen Kanäle. So kann z. B. ein physikalisch vorhandenes Schieberegister durchaus aus mehreren Signalkanälen bestehen.

#### <span id="page-50-8"></span>**R12: Minimale Datenlänge**

Das jeweilige Byte enthält die minimal zu übertragene Datenlänge eines Kanals. Ist das MSB gesetzt, so ist das Control- und Status-Byte nicht zwingend notwendig für die Funktion der Klemme und wird bei entsprechender Konfiguration des Buskopplers nicht zur Steuerung übertragen.

#### <span id="page-51-4"></span>**R13: Datenstruktur (Datentyp-Register)**

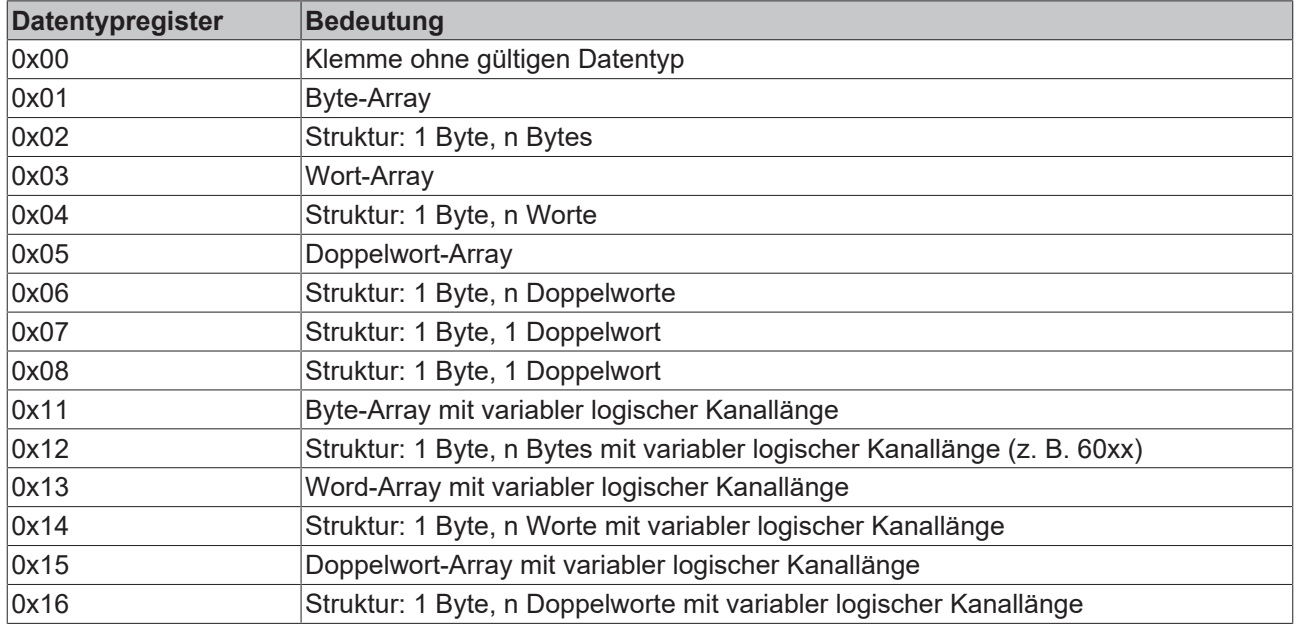

#### <span id="page-51-5"></span>**R15: Alignment-Register**

Mit Hilfe der Bits des Alignment-Registers legt der Buskoppler den Adressbereich einer Analogklemme so, dass er auf einer auf Byte-Grenze beginnt.

#### <span id="page-51-6"></span>**R16: Hardware-Versionsnummer**

Im Register R16 steht der Hardware-Stand der Klemme, dieser Wert kann nicht verändert werden.

#### <span id="page-51-0"></span>**R17: Hardware-Abgleich - Offset (Ba)**

Über dieses Register erfolgt der Offset-Abgleich der Klemme (siehe Gleichung 1.1). Registerwert (16 Bit signed Integer):  $0 \times 0000 (0_{\text{dex}})$ 

#### <span id="page-51-1"></span>**R18: Hardware-Abgleich - Gain (Aa)**

Über dieses Register erfolgt der Gain-Abgleich der Klemme (siehe Gleichung 1.1). Registerwert (16 Bit signed Integer x  $2^{-12}$ ): ca. 0x1350 (4944<sub>dez</sub>)

#### <span id="page-51-2"></span>**R19: Hersteller-Skalierung - Offset (Bh)**

Dieses Register beinhaltet den Offset der Hersteller-Skalierung (siehe Gleichung 1.3). Registerwert (16 Bit signed Integer):  $0 \times 0000 (0_{\text{dex}})$ Die Hersteller-Skalierung kann durch Bit [R32.1 \[](#page-53-0)[}](#page-53-0) [54\]](#page-53-0) des Feature-Registers aktiviert werden.

#### <span id="page-51-3"></span>**R20: Hersteller-Skalierung - Gain (Ah)**

Dieses Register beinhaltet den Gain der Hersteller-Skalierung (siehe Gleichung 1.3). Registerwert (16 Bit signed Integer x  $2^{-10}$ ): typisch 0x2000 (8192<sub>dez</sub>) Die Hersteller-Skalierung kann durch Bit [R32.1 \[](#page-53-0)▶ [54\]](#page-53-0) des Feature-Registers aktiviert werden.

#### <span id="page-51-7"></span>**R21: Overrange-Limit - OvRL (Ya)**

Dieser Grenzwert beschränkt den maximalen Messbereich der Eingangsklemme (siehe Gleichung 1.0). Wird er überschritten, so wird das entsprechende Statusbit gesetzt und der Maximalwert ausgegeben. Registerwert (16 Bit signed Integer): 0x0FFF  $(4095_{\text{des}})$ 

#### <span id="page-52-0"></span>**R22: Underrange-Limit - UnRL (Ya)**

Wird dieser Grenzwert unterschritten, so wird das entsprechende Statusbit gesetzt und der Minimalwert ausgegeben (siehe Gleichung 1.0). Registerwert (16 Bit signed Integer): 0x0000 ( $0_{\text{des}}$ )

#### <span id="page-52-1"></span>**R31: Kodewort-Register**

- Wenn Sie in die Anwender-Register Werte schreiben ohne zuvor das Anwender-Kodewort (0x1235) in das Kodewort-Register eingetragen zu haben, werden diese Werte von der Klemme nicht übernommen.
- Wenn Sie in die Anwender-Register Werte schreiben und haben zuvor das Anwender-Kodewort (0x1235) in das Kodewort-Register eingetragen, werden diese Werte in die RAM-Register und in die SEEPROM-Register gespeichert und bleiben somit bei einem Neustart der Klemme erhalten.

Das Kodewort wird bei jedem Neustart der Klemme zurückgesetzt.

#### **R32: Feature-Register**

Das Feature-Register legt die Konfiguration der Klemme fest. Default: 0x0906 (2310 $_{\text{des}}$ )

<span id="page-53-0"></span>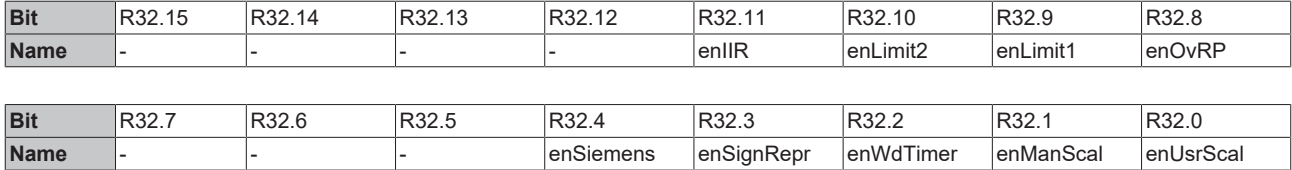

#### **Legende**

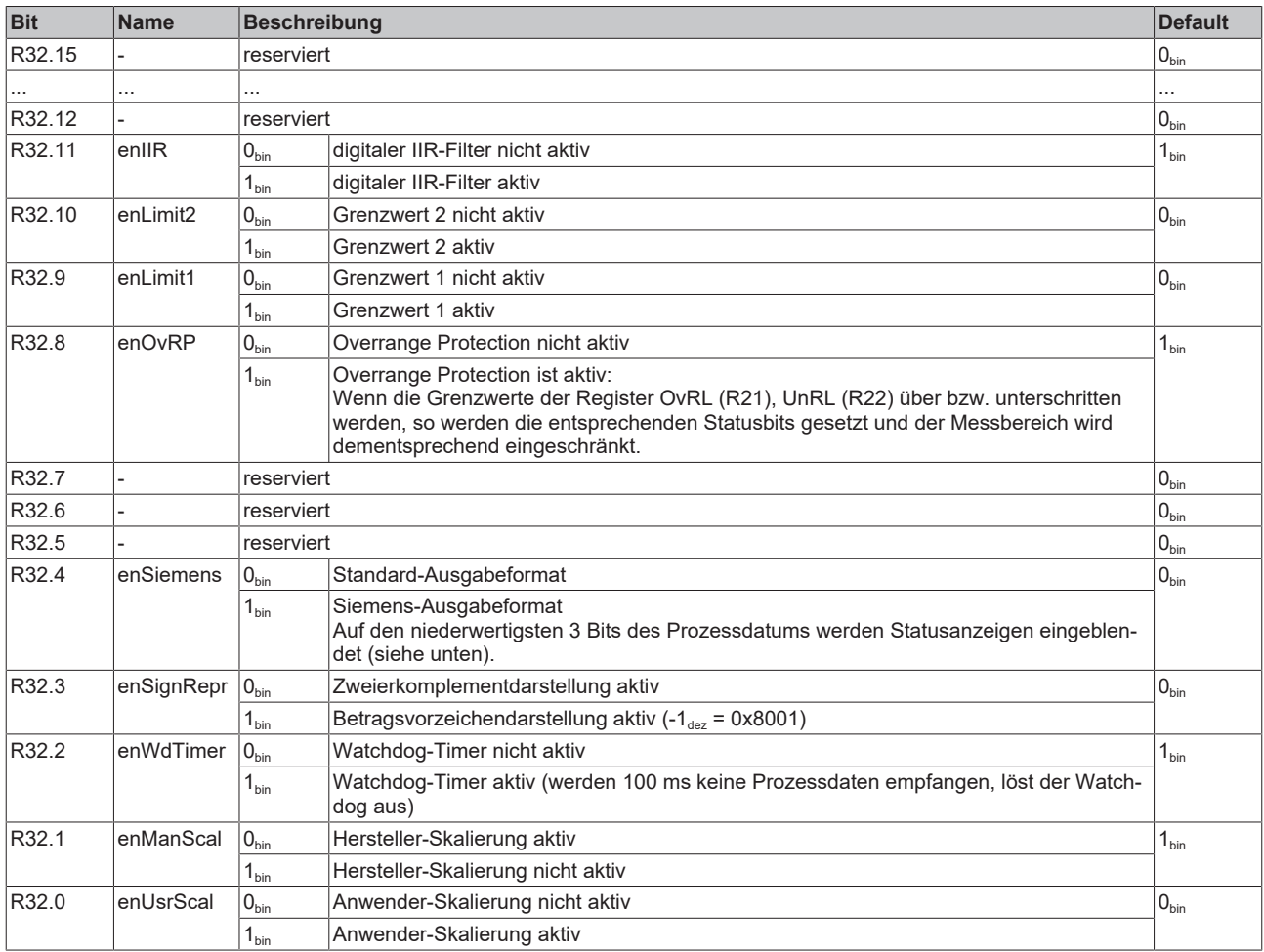

#### **Siemens-Ausgabeformat**

Wenn das Siemens-Ausgabeformat ausgewählt wird, werden die niederwertigsten drei Bits zur Statusauswertung genutzt. Das Prozessdatum wird in Bit 15 bis 3 abgebildet, wobei das Bit 15 das Vorzeichenbit ist. Die Skalierung des Messwertes entsprechend dem Siemensstandard muss über die Anwender-Skalierung erfolgen (R33, R34).

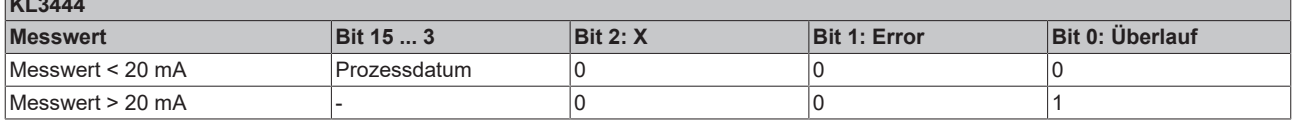

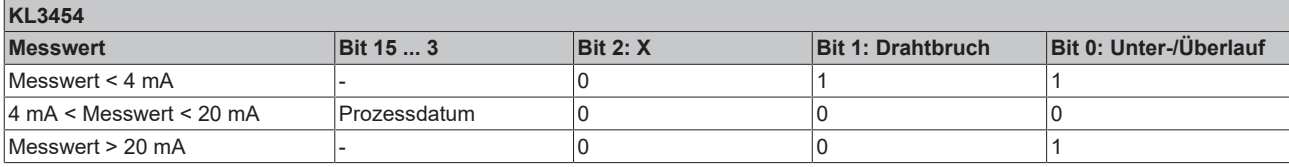

**KL3444**

#### <span id="page-54-0"></span>**R33: Anwender-Skalierung - Offset (Bw)**

Dieses Register beinhaltet den Offset der Anwender-Skalierung. Die Anwender-Skalierung kann im Feature-Register durch Bit [R32.0 \[](#page-53-0)[}](#page-53-0) [54\]](#page-53-0) aktiviert werden.

\*) Wird von KL3444, KL3448, KL3454und KL3458 nicht unterstützt.

#### <span id="page-54-1"></span>**R34: Anwender-Skalierung - Gain (Aw)**

Dieses Register beinhaltet das Gain der Anwender-Skalierung; 0x0400 (1024<sub>dez</sub>) entspricht 1. Die Anwender-Skalierung kann im Feature-Register durch Bit [R32.0 \[](#page-53-0)▶ [54\]](#page-53-0) aktiviert werden.

#### <span id="page-54-2"></span>**R35: Grenzwert 1 in Y2**

Über bzw. unterschreiten die Prozessdaten diesen Grenzwert, so werden die entsprechenden Bits im Status-Byte gesetzt.

#### <span id="page-54-3"></span>**R36: Grenzwert 2 in Y2**

Über bzw. unterschreiten die Prozessdaten diesen Grenzwert, so werden die entsprechenden Bits im Status-Byte gesetzt.

#### <span id="page-54-4"></span>**R37: Grenzfrequenz des digitalen IIR-Filters**

Dieses Register bestimmt die Grenzfrequenz des digitalen IIR-Filters (erster Ordnung). Der IIR-Filter kann im Feature-Register durch Bit [R32.11 \[](#page-53-0)[}](#page-53-0) [54\]](#page-53-0) deaktiviert werden.

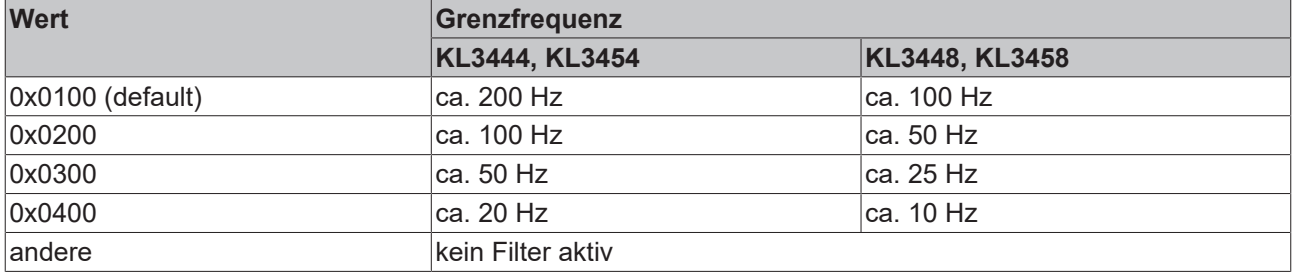

### <span id="page-55-0"></span>**7.6 Beispiele für die Register-Kommunikation**

Die Nummerierung der Bytes in den Beispielen entspricht der Darstellung ohne Word-Alignment.

### <span id="page-55-1"></span>**7.6.1 Beispiel 1: Lesen des Firmware-Stands aus Register 9**

#### **Ausgangsdaten**

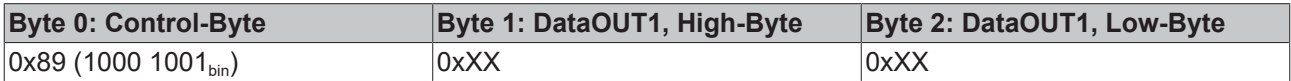

Erläuterung:

- Bit 0.7 gesetzt bedeutet: Register-Kommunikation eingeschaltet.
- Bit 0.6 nicht gesetzt bedeutet: lesen des Registers.
- $\cdot$  Bit 0.5 bis Bit 0.0 geben mit 00 1001 $_{bin}$  die Registernummer 9 an.
- Das Ausgangsdatenwort (Byte 1 und Byte 2) ist beim Lesezugriff ohne Bedeutung. Will man ein Register verändern, so schreibt man in das Ausgangswort den gewünschten Wert hinein.

#### **Eingangsdaten (Antwort der Busklemme)**

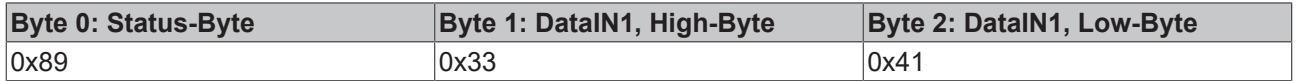

Erläuterung:

- Die Klemme liefert im Status-Byte als Quittung den Wert des Control-Bytes zurück.
- Die Klemme liefert im Eingangsdatenwort (Byte 1 und Byte 2) den Firmware-Stand 0x3341 zurück. Dies ist als ASCII-Code zu interpretieren:
	- ASCII-Code 0x33 steht für die Ziffer 3
	- ASCII-Code 0x41 steht für den Buchstaben A Die Firmware-Version lautet also 3A.

### <span id="page-55-2"></span>**7.6.2 Beispiel 2: Beschreiben eines Anwender-Registers**

#### **Code-Wort**

Im normalen Betrieb sind bis auf das Register 31, alle Anwender-Register schreibgeschützt. Um diesen Schreibschutz aufzuheben, müssen Sie das Code-Wort (0x1235) in Register 31 schreiben. Das Schreiben eines Wertes ungleich 0x1235 in Register 31 aktiviert den Schreibschutz wieder. Beachten Sie, dass Änderungen an einigen Registern erst nach einem Neustart (Power-Off/Power-ON) der Klemme übernommen werden.

#### **I. Schreiben des Code-Worts (0x1235) in Register 31**

#### **Ausgangsdaten**

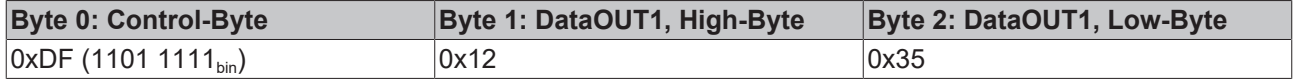

- Bit 0.7 gesetzt bedeutet: Register-Kommunikation eingeschaltet.
- Bit 0.6 gesetzt bedeutet: schreiben des Registers.
- Bit 0.5 bis Bit 0.0 geben mit 01 1111 $_{bin}$  die Registernummer 31 an.

• Das Ausgangsdatenwort (Byte 1 und Byte 2) enthält das Code-Wort (0x1235) um den Schreibschutz zu deaktivieren.

#### **Eingangsdaten (Antwort der Busklemme)**

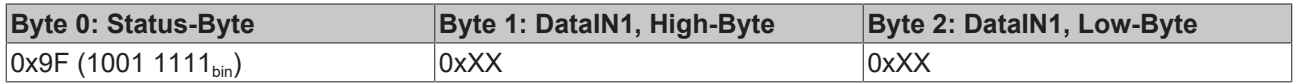

Erläuterung:

- Die Klemme liefert im Status-Byte als Quittung einen Wert zurück der sich nur in Bit 0.6 vom Wert des Control-Bytes unterscheidet.
- Das Eingangsdatenwort (Byte 1 und Byte 2) ist nach dem Schreibzugriff ohne Bedeutung. Eventuell noch angezeigte Werte sind nicht gültig!

#### **II. Lesen des Register 31 (gesetztes Code-Wort überprüfen)**

#### **Ausgangsdaten**

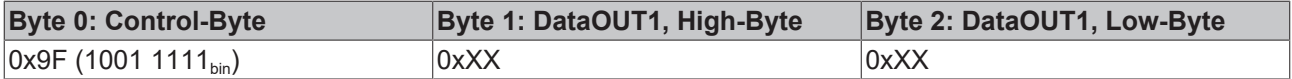

Erläuterung:

- Bit 0.7 gesetzt bedeutet: Register-Kommunikation eingeschaltet.
- Bit 0.6 nicht gesetzt bedeutet: lesen des Registers.
- Bit 0.5 bis Bit 0.0 geben mit 01 1111<sub>bin</sub> die Registernummer 31 an.
- Das Ausgangsdatenwort (Byte 1 und Byte 2) ist beim Lesezugriff ohne Bedeutung.

#### **Eingangsdaten (Antwort der Busklemme)**

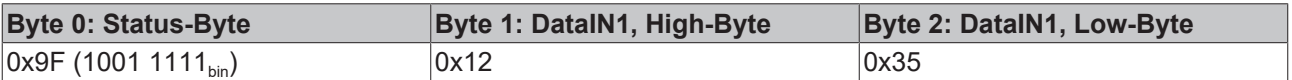

Erläuterung:

- Die Klemme liefert im Status-Byte als Quittung den Wert des Control-Bytes zurück.
- Die Klemme liefert im Eingangsdatenwort (Byte 1 und Byte 2) den aktuellen Wert des Code-Wort-Registers zurück.

#### **III. Schreiben des Register 32 (Inhalt des Feature-Registers ändern)**

#### **Ausgangsdaten**

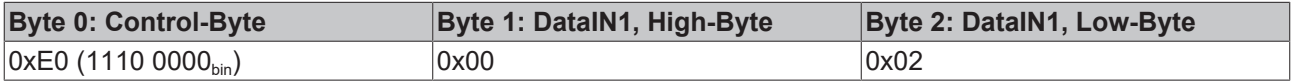

- Bit 0.7 gesetzt bedeutet: Register-Kommunikation eingeschaltet.
- Bit 0.6 gesetzt bedeutet: schreiben des Registers.
- Bit 0.5 bis Bit 0.0 geben mit 10 0000 $_{bin}$  die Registernummer 32 an.
- Das Ausgangsdatenwort (Byte 1 und Byte 2) enthält den neuen Wert für das Feature-Register.

#### **VORSICHT**

#### **Beachten Sie die Registerbeschreibung!**

Der hier angegebene Wert 0x0002 ist nur ein Beispiel!

Die Bits des Feature-Registers verändern die Eigenschaften der Klemme und haben je nach Klemmen-Typ unterschiedliche Bedeutung. Informieren Sie sich in der Beschreibung des Feature-Registers ihrer Klemme (Kapitel *Registerbeschreibung*) über die Bedeutung der einzelnen Bits, bevor Sie die Werte verändern.

#### **Eingangsdaten (Antwort der Busklemme)**

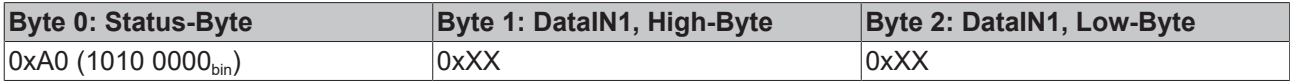

Erläuterung:

- Die Klemme liefert im Status-Byte als Quittung einen Wert zurück der sich nur in Bit 0.6 vom Wert des Control-Bytes unterscheidet.
- Das Eingangsdatenwort (Byte 1 und Byte 2) ist nach dem Schreibzugriff ohne Bedeutung. Eventuell noch angezeigte Werte sind nicht gültig!

#### **IV. Lesen des Register 32 (geändertes Feature-Register überprüfen)**

#### **Ausgangsdaten**

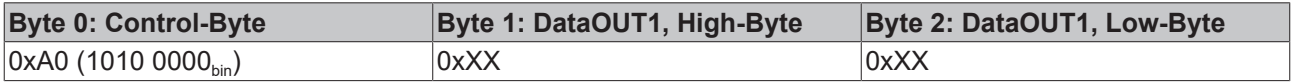

Erläuterung:

- Bit 0.7 gesetzt bedeutet: Register-Kommunikation eingeschaltet.
- Bit 0.6 nicht gesetzt bedeutet: lesen des Registers.
- Bit 0.5 bis Bit 0.0 geben mit 10 0000<sub>bin</sub> die Registernummer 32 an.
- Das Ausgangsdatenwort (Byte 1 und Byte 2) ist beim Lesezugriff ohne Bedeutung.

#### **Eingangsdaten (Antwort der Busklemmen)**

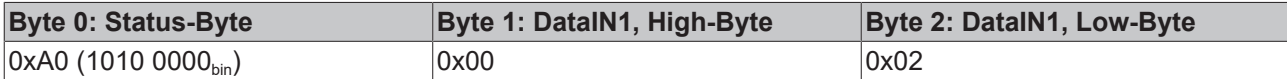

Erläuterung:

- Die Klemme liefert im Status-Byte als Quittung den Wert des Control-Bytes zurück.
- Die Klemme liefert im Eingangsdatenwort (Byte 1 und Byte 2) den aktuellen Wert des Feature-Registers zurück.

#### **V. Schreiben des Register 31 (Code-Wort zurücksetzen)**

#### **Ausgangsdaten**

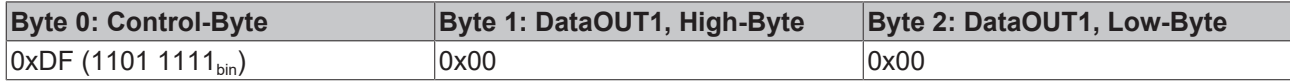

- Bit 0.7 gesetzt bedeutet: Register-Kommunikation eingeschaltet.
- Bit 0.6 gesetzt bedeutet: schreiben des Registers.
- Bit 0.5 bis Bit 0.0 geben mit 01 1111 $_{bin}$  die Registernummer 31 an.

• Das Ausgangsdatenwort (Byte 1 und Byte 2) enthält 0x0000 um den Schreibschutz wieder zu aktivieren.

#### **Eingangsdaten (Antwort der Busklemmen)**

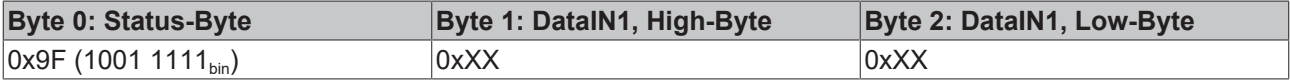

- Die Klemme liefert im Status-Byte als Quittung einen Wert zurück der sich nur in Bit 0.6 vom Wert des Control-Bytes unterscheidet.
- Das Eingangsdatenwort (Byte 1 und Byte 2) ist nach dem Schreibzugriff ohne Bedeutung. Eventuell noch angezeigte Werte sind nicht gültig!

# <span id="page-59-0"></span>**8 Anhang**

### <span id="page-59-1"></span>**8.1 Support und Service**

Beckhoff und seine weltweiten Partnerfirmen bieten einen umfassenden Support und Service, der eine schnelle und kompetente Unterstützung bei allen Fragen zu Beckhoff Produkten und Systemlösungen zur Verfügung stellt.

#### **Beckhoff Niederlassungen und Vertretungen**

Wenden Sie sich bitte an Ihre Beckhoff Niederlassung oder Ihre Vertretung für den [lokalen Support und](https://www.beckhoff.de/support) [Service](https://www.beckhoff.de/support) zu Beckhoff Produkten!

Die Adressen der weltweiten Beckhoff Niederlassungen und Vertretungen entnehmen Sie bitte unseren Internetseiten: <https://www.beckhoff.de>

Dort finden Sie auch weitere Dokumentationen zu Beckhoff Komponenten.

#### **Beckhoff Support**

Der Support bietet Ihnen einen umfangreichen technischen Support, der Sie nicht nur bei dem Einsatz einzelner Beckhoff Produkte, sondern auch bei weiteren umfassenden Dienstleistungen unterstützt:

- Support
- Planung, Programmierung und Inbetriebnahme komplexer Automatisierungssysteme
- umfangreiches Schulungsprogramm für Beckhoff Systemkomponenten

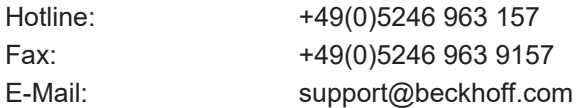

#### **Beckhoff Service**

Das Beckhoff Service-Center unterstützt Sie rund um den After-Sales-Service:

- Vor-Ort-Service
- Reparaturservice
- Ersatzteilservice
- Hotline-Service

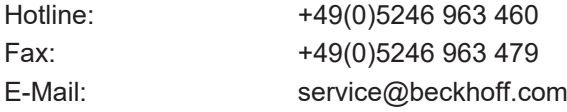

#### **Beckhoff Firmenzentrale**

Beckhoff Automation GmbH & Co. KG

Hülshorstweg 20 33415 Verl Deutschland

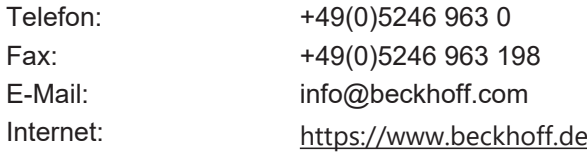

# Abbildungsverzeichnis

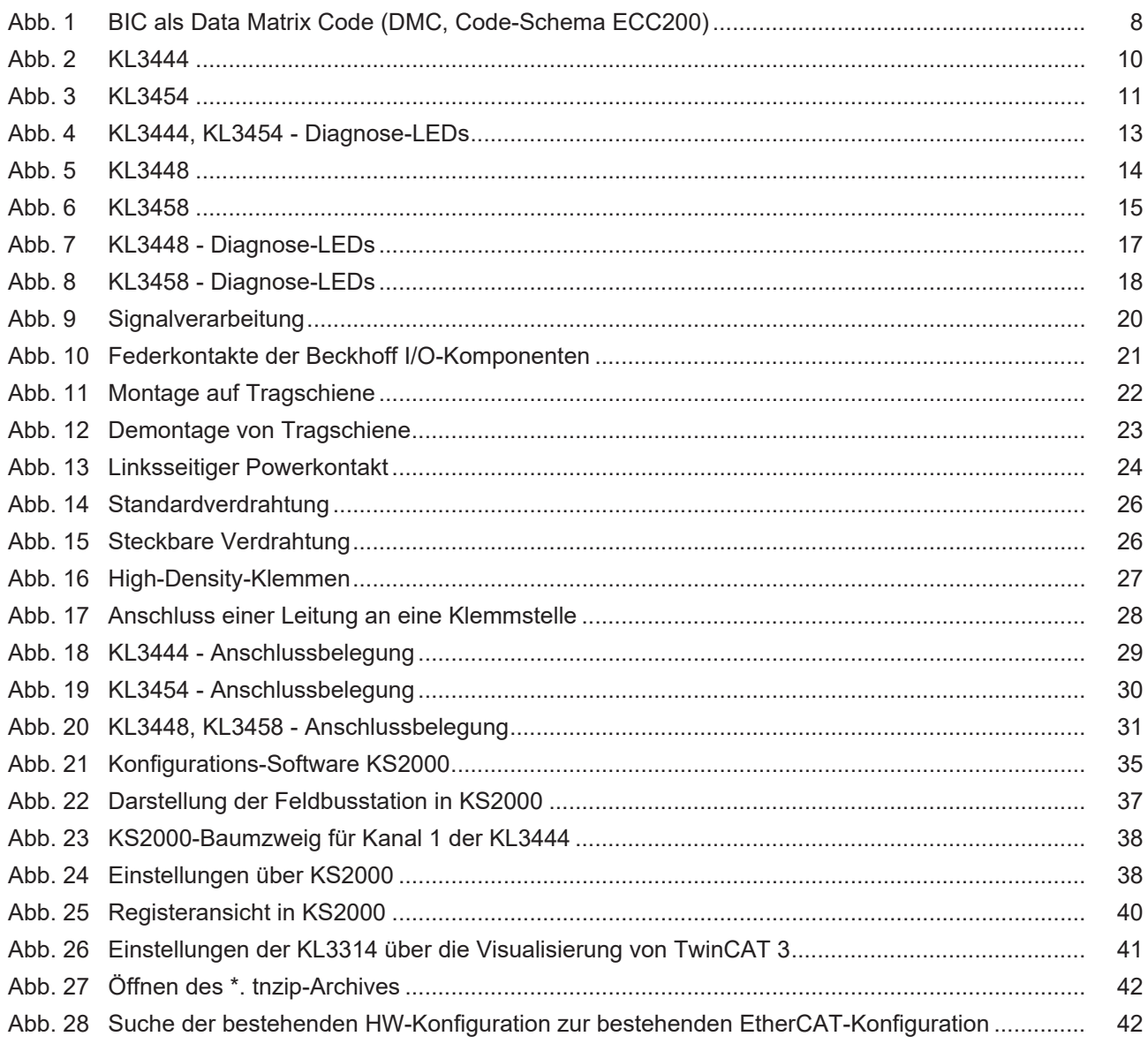

Mehr Informationen: [www.beckhoff.de/KL3xxx](https://www.beckhoff.de/KL3xxx)

Beckhoff Automation GmbH & Co. KG Hülshorstweg 20 33415 Verl Deutschland Telefon: +49 5246 9630 [info@beckhoff.de](mailto:info@beckhoff.de?subject=KL344x/KS344x,%20KL345x/KS345x) [www.beckhoff.de](https://www.beckhoff.com)

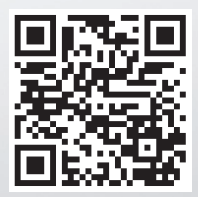